# SISTEM INFORMASI GEOGRAFIS

# UNIVERSITAS ISLAM INDONESIA

# BERBASIS WEB

# TUGAS AKHIR

Diajukan Sebagai Salah Satu Syarat Untuk Memperoleh Gelar Sarjana Jurusan Teknik Informatika

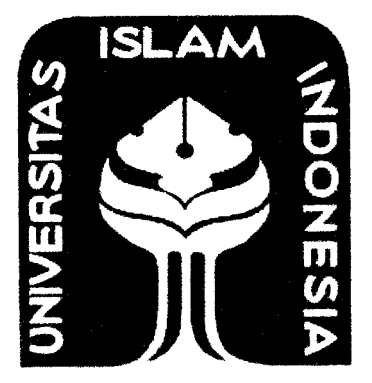

### Oleh:

Nama : Faisal Kurniawan No. Mahasiswa : 04 523 272

*JURUSAN TEKNIK INFORMATIKA FAKULTAS TEKNOLOGl INDUSTRI UNIVERSITAS ISLAM INDONESIA YOGYAKARTA 2008*

# *LEMBAR PENGESAHAN PENGUJI*

# *SISTEM INFORMASI GEOGRAFIS UNIVERSITAS ISLAM INDONESIA BERBASIS WEB*

### TUGAS *AKHIR*

Oleh:

Nama : Faisal Kurniawan NIM : 04 523 272

Telah Dipertahankan di Depan Sidang Penguji Sebagai Salah Satu Syarat Untuk Memperoleh Gelar Sarjana Teknik Informatika Fakultas Teknologi Industri Universitas Islam Indonesia

Yogyakarta, September 2008

Tim Penguji

Dr. *Sri Kusumadewi, S.Si.,* M.T Ketua

*Nur Wijayaning* R, *S.Kom* Anggota I

Svarif Hidayat, S.Kom Anggota II

Mengetahui, Ketua Jurusan Teknik Informatika '**Exmas** Islam Indonesia **10 TERNOLOG** *mdi Prayudi, SSi.jyi.Kom*

### MOTTO

**"Sesungguhnya sesudah desiditan ituada ^emudahan; Malig apaSiCa l{amu teCaU seCesai ( darisuatu urusan ), kerjakantah dengan sunguh-sunggufi (' urusan )yang Cain ". ( QS- flCam j\rasyrafi ayat 6dan 7)**

**"... fittahal<an meninggil{an orang 6eriman dxantaramu dan orang-orang yang Oiberiifmu pengetahuan beberapa derajat** "

**(QS.jtt-'Mu.jaaditah' ayat11)**

**"(Dunia Hanya 6erjaCan tiga Hari, yaitu: %emarin, yang kita tida^berpengfiarapan apa-apa Cagi ddrinya. Jfari ini, yang Harus kita peroCeH ^ebai^an dan ^esuHjesannya. (Dan esokjhari, yang tidat^kita kctahui apa^ah ^ita termasukjyang masih. Hidup atauyang tergoCong sudah meninggaC".**

**(MJfasanJlCftasliri)**

### RATA PENGANTAR

الثلا يتفاقع التصاريح

**Assalanm 'alailatm Wr. Wb**

Alhamdulillah, segala puji syukur hanyalah kepada Allah SWT dan semoga sholawat serta salam dilimpahkan kepada junjungan kita Nabi Muhammad SAW, keluarga, sahabat, dan pengikut-pengikut beliau (amin). Sehingga penulisan laporan tugas akhir yang berjudul : *Sistem Informasi Geografis Universitas Islam Indonesia Berbasis Web* dapat penulis selesaikan dengan baik.

Laporan tugas akhir ini disusun untuk melengkapi salah satu syarat guna memperoleh gelar Sarjana Teknik Informatika pada Universitas Islam Indonesia dan atas apa yang telah diajarkan selama perkuliahan baik teori maupun praktek, disamping laporan itu sendiri yang merupakan rangkaian kegiatan yang hams dilakukan setelah tugas akhir ini selesai.

Dalam pembuatan tugas akhir ini, penulis mendapat banyak bimbingan dan pengarahan serta bantuan yang sangat bermanfaat dari berbagai pihak. Oleh karena itu dalam kesempatan ini, dengan segala kerendahan hati, penulis ingin menyampaikan ucapan terima kasih yang sebesar-besarnya kepada :

- 1. Bapak Fathul Wahid, ST. MSc, selaku Dekan Fakultas Teknologi Industri, Universitas Islam Indonesia, dan seluruh jajaran dekanat Fakultas Teknologi Industri.
- 2. Bapak Yudi Prayudi, SSi.,Mkom., selaku Ketua Jurusan Teknik Informatika, Universitas Islam Indonesia.
- Ibu Dr. Sri Kusumadewi SSi.,MT. selaku dosen pembimbing pertama  $3<sub>1</sub>$ yang telah memberikan semangat untuk menyelesaikan tugas akhir secepat-cepatnya.
- Ibu Nur Wijayaning R, SKom., selaku dosen pembimbing kedua, yang  $\overline{4}$ . telah memberikan arahan, saran, dan dorongan semangat kepada penulis sehingga penulis dapat secepatnya menyelesaikan tugas akhir ini.
- 5. Kepada kedua orang tuaku Bapak Suhadi dan Ibunda Sri Hendratik dan kakakku Zulaekha.
- 6. Desi Mayasari yang selalu menyayangiku dan selalu mengerti aku. Semoga apa yang dicita-citakan dapat tercapai. Cepat lulus ya.
- 7. Teman-teman seperjuangan aan, dani, rizal, ahlul, andi, arsa dan adi. Terima kasih semua. Senang bisa berbagi dengan kalian.
- 8. Teman-teman kosan jebod yang selalu bikin ketawa yang tidak dapat disebutkan satu persatu.
- 9. Anak-anak Rani Jaya yang selalu memberikan dorongan agar cepat lulus. Terima kasih semuanya.
- 10. Semua pihak yang telah memberikan bantuan dan dorongan yang tidak bisa penulis sebutkan satu persatu.

Semoga dengan segala bantuan yang telali diberikan kepada penulis, akan mendapat pahala yang setimpal dari ALLAH SWT. Amin

Penulis menyadari bahwa tugas akhir ini masih jauh dari sempurna. Untuk itu segala saran dan kritik yang sifatnya membangun sangat penulis harapkan guna penyempumaan dimasa mendatang. Akhir kata, semoga laporan tugas akhir ini dapat bennanfaat bagi kita semua. Amiin.

**Wassalamu 'alaikum Wr. Wb**

 $\frac{1}{2} \sum_{i=1}^n \frac{1}{2} \sum_{j=1}^n \frac{1}{2} \sum_{j=1}^n \frac{1}{2} \sum_{j=1}^n \frac{1}{2} \sum_{j=1}^n \frac{1}{2} \sum_{j=1}^n \frac{1}{2} \sum_{j=1}^n \frac{1}{2} \sum_{j=1}^n \frac{1}{2} \sum_{j=1}^n \frac{1}{2} \sum_{j=1}^n \frac{1}{2} \sum_{j=1}^n \frac{1}{2} \sum_{j=1}^n \frac{1}{2} \sum_{j=1}^n \frac{1}{2} \sum_{j=$ 

Yogyakarta, September 2008

Penulis

### SARI

Teknologi informasi sekarang ini sudah berkembang sangat pesat. Akan tetapi, informasi mengenai denah kampus Universitas Islam Indonesia secara digital belum tersedia. Melihat pennasalahan tersebut, dibuatlah Sistem Informasi Geografis Universitas Islam Indonesia Berbasis Web yang dapat menjawab pennasalahan tersebut. Sistem Infonnasi Geografis Universitas Islam Indonesia Berbasis Web dibuat untuk memudahkan orang lain mendapatkan informasiinformasi mengenai denah beserta fasilitas dari Universitas Islam Indonesia. Aplikasi ini dibuat dengan menggunakan bantuan *Global Positioning System* (GPS) dalam proses mencari data.

Sistem ini dapat dibaca pada sebuah **browser** dengan bantuan MapServer. MapServer memproses **request** yang diajukan **user. Request** tersebut ditemskan oleh map file untuk menampilkan image **layer** yang diminta **user.** Adapun respon yang diberikan berupa data peta beserta data spasial dan data atributnya. Berdasarkan hasil pengujian, didapat kesimpulan bahwa kecepatan akses penggunaan aplikasi ini dapat berjalan semaksimal mungkin. Selain itu, aplikasi ini sudah dapat berjalan sebagaimana mestinya.

Kata kunci: **Browser,** MapServer, Map File, GPS dan **layer.**

# *TAKARIR*

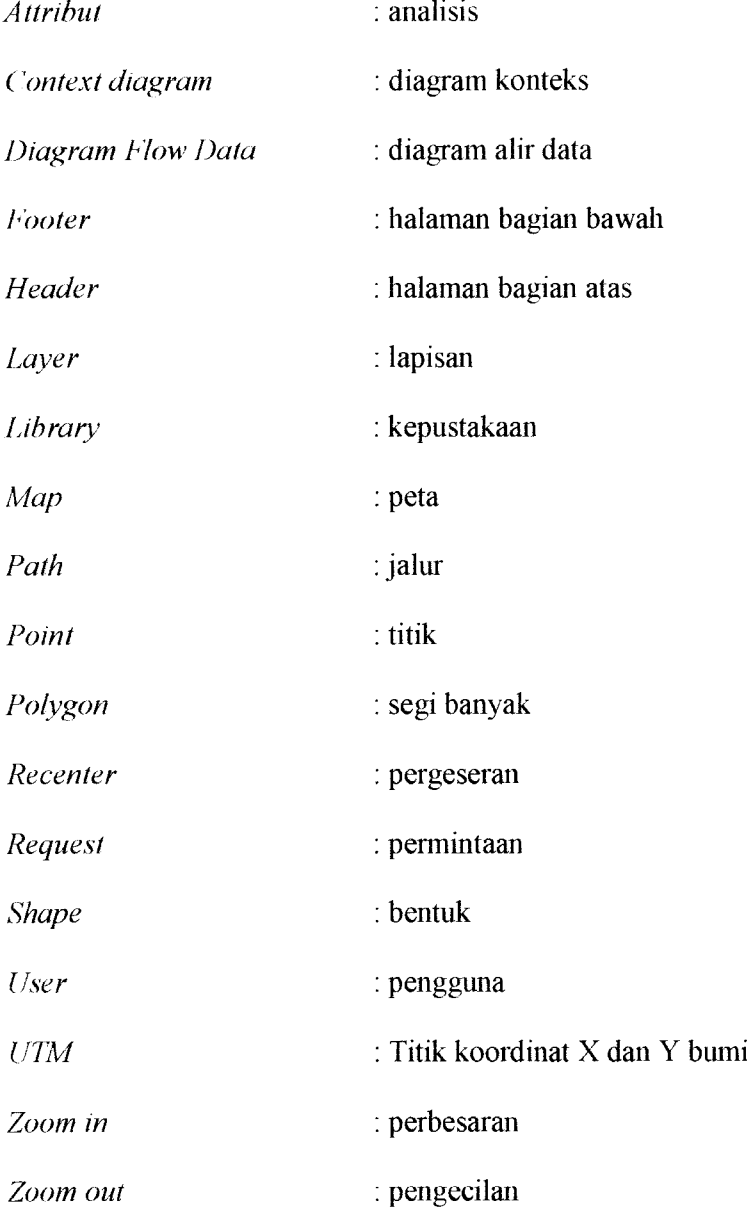

 $\label{eq:1} \omega \mathbf{m}_0 = \left( \begin{array}{ccc} 1 & 0 & 0 \\ 0 & 0 & 0 \\ 0 & 0 & 0 \end{array} \right)$ 

# *DAFTAR ISI*

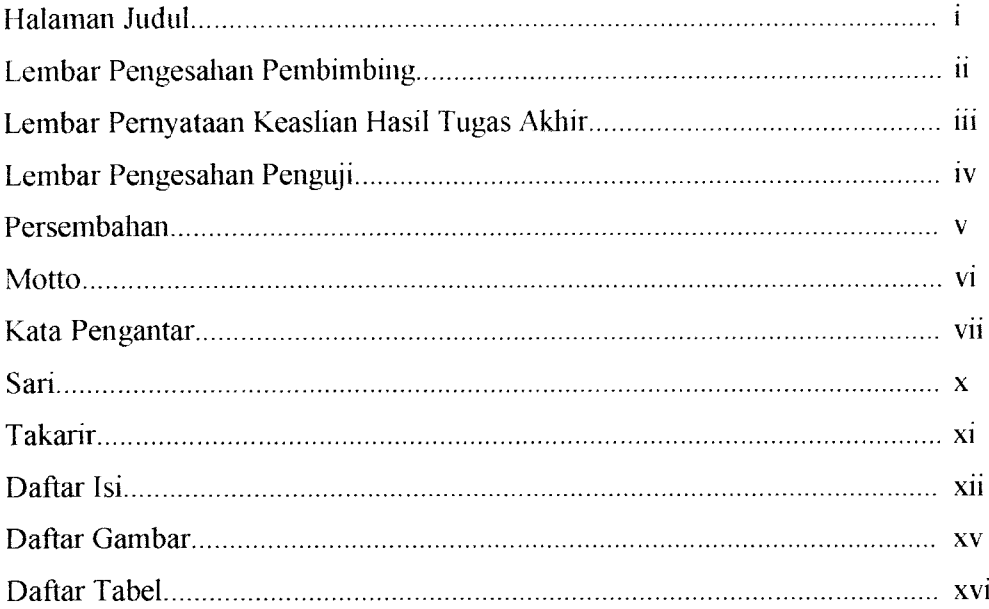

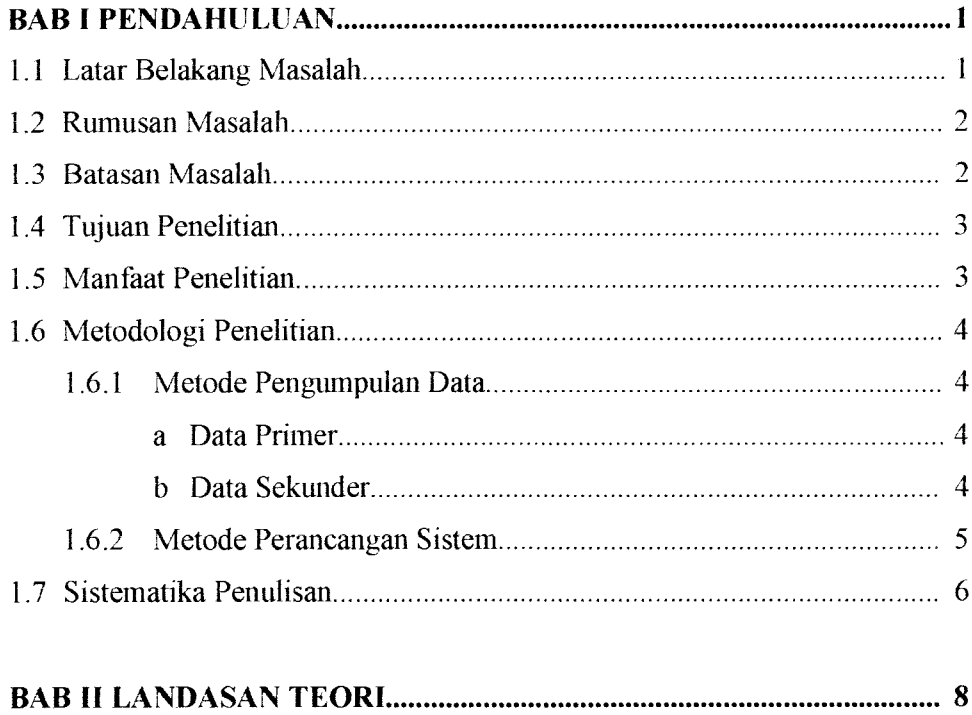

# 2.1 Tinjauan Umum Universitas Islam Indonesia 8

 $\label{eq:1} \mathcal{L}(\mathbf{z}|\mathbf{z}) = \mathcal{L}(\mathbf{z}|\mathbf{z}) = \mathcal{L}(\mathbf{z}|\mathbf{z})$ 

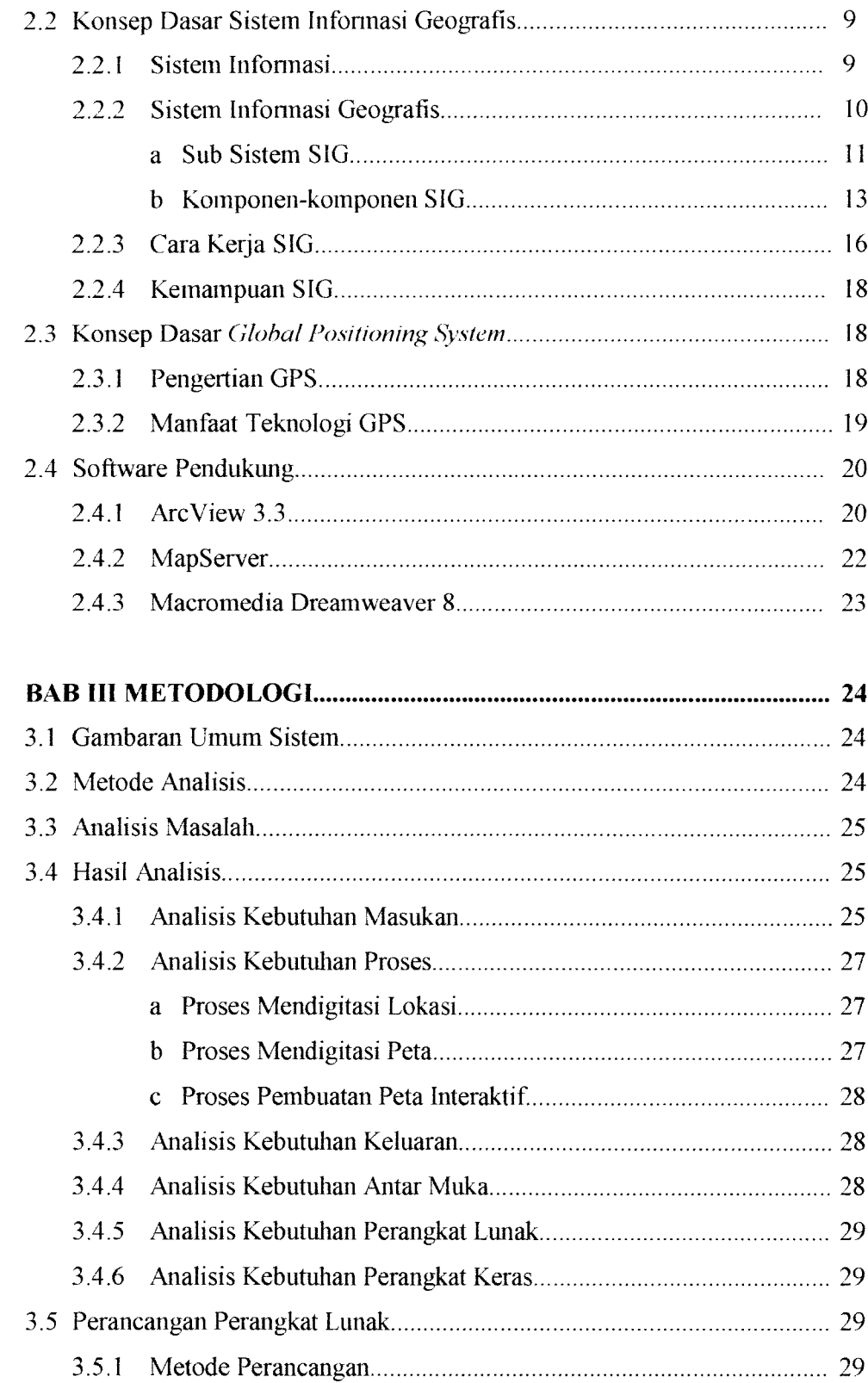

 $\sim$ 

 $\label{eq:1} \text{where} \quad \qquad \text{and} \quad \qquad \qquad \text{where} \quad \qquad \text{where} \quad \qquad \text{where} \quad \mathcal{L} \in \mathbb{R}^d.$ 

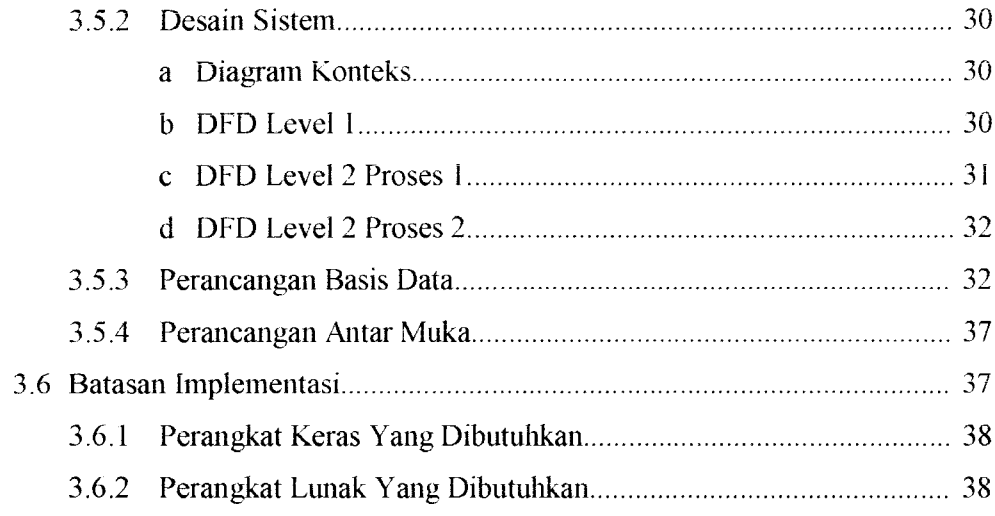

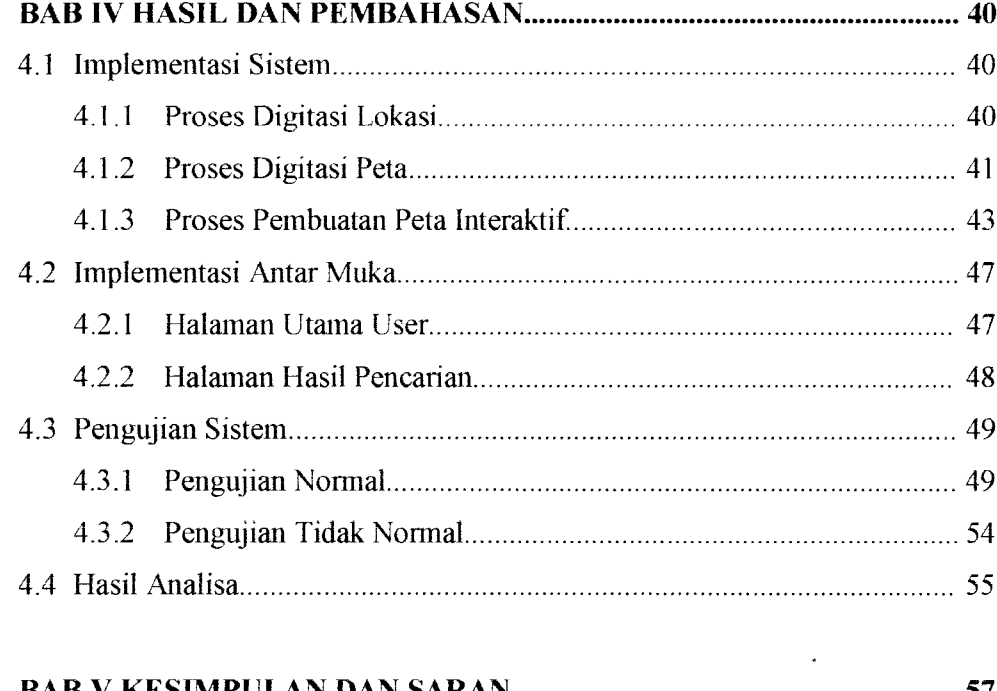

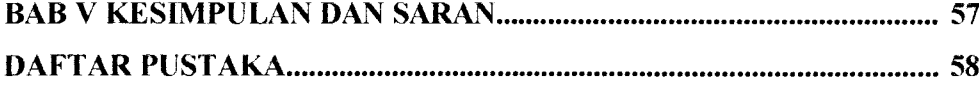

 $\label{eq:3.1} \frac{\partial \mathbf{w}}{\partial \mathbf{w}} = \left( \begin{array}{cc} \mathbf{w} & \mathbf{w} \\ \mathbf{w} & \mathbf{w} \end{array} \right) \quad \text{and} \quad$ 

# DAFTAR GAMBAR

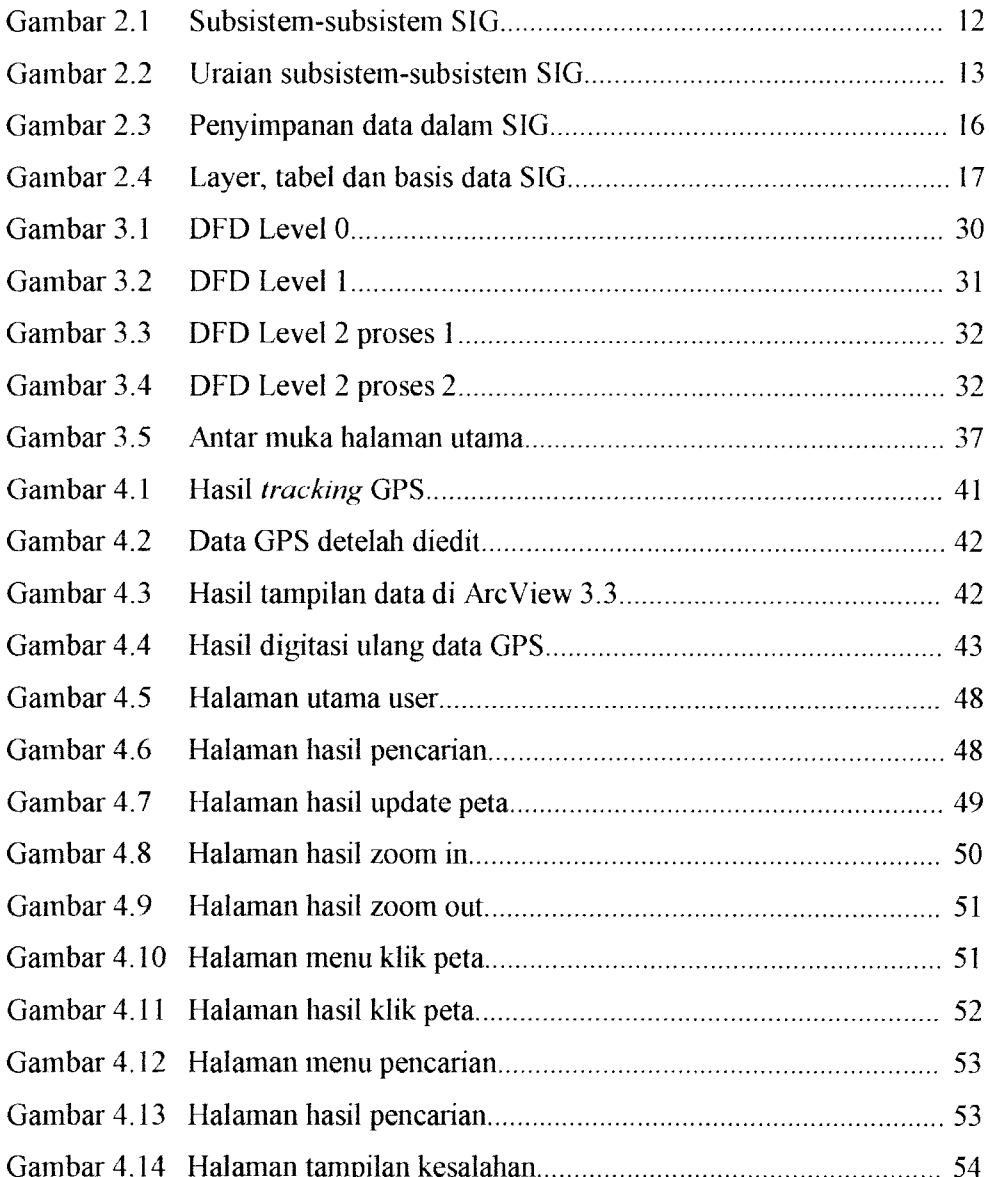

*XV*

# DAFTAR TABEL

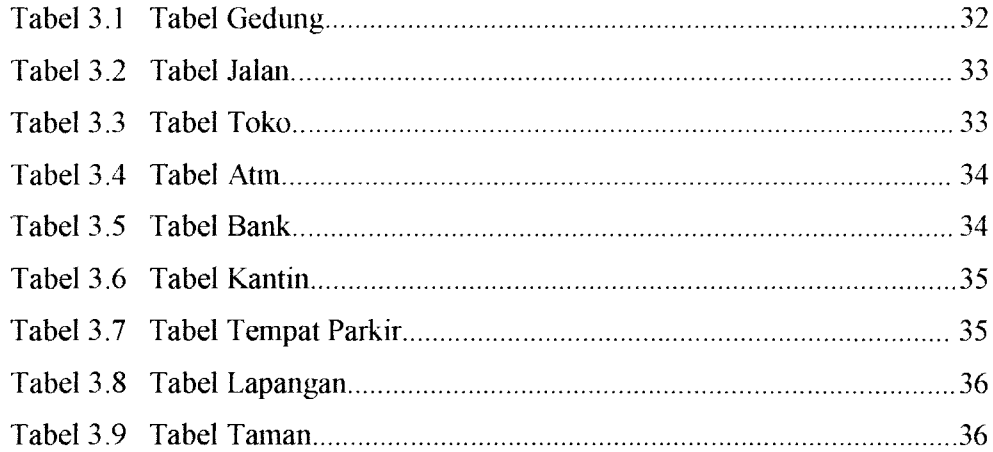

 $\frac{1}{2} \frac{1}{2} \frac{$ 

# LEMBAR PENGESAHAN PEMBIMBING

# SISTEM INFORMASI GEOGRAFIS UNIVERSITAS ISLAM INDONESIA BERBASIS WEB

TUGAS AKHIR

*Oleh:*

*Nama No. Mahasiswa : Faisal Kurniawan* : *04 523 272*

Yogyakarta, September 2008

Pembimbing I *W. Sri Kiisumadewi. S.Si.. MT Nur Wiiayaning R, S.Kom*

Pembimbing II

### LEMBAR PERNYATAAN KEASLIAN HASIL TUGAS AKHIR

Yang bertanda tangan di bawah ini Nama Faisal Kurniawan NIM 04 523 272 Tugas Akhir dengan judul  $\ddot{\cdot}$ 

# SISTEM INFORMASI GEOGRAFIS

# UNIVERSITAS ISLAM INDONESIA

## BERBASIS WEB

Dengan ini sayamenyatakan dengan sesungguhnya bahwa dalam Tugas Akhir ini tidak terdapat keseluruhan tulisan atau karya yang saya ambil dengan menyalin, meniru dalam bentuk rangkaian kalimat atau simbol atau algoritma atau program yang menunjukkan gagasan atau pendapat atau pemikiran orang lain, yang saya aku seolah-olah sebagai tulisan atau karya saya sendiri.

Apabila saya melakukan hal tersebut di atas, baik sengaja atau tidak, dengan ini saya menyatakan menarik Tugas Akhir yang saya ajukan sebagai hasil karya saya sendiri ini. Bila di kemudian hari terbukti bahwa sayamelakukan tindakan di atas, gelar dan ijazah yang telah diberikan oleh Universitas Islam Indonesia batal saya terima.

> Yogyakarta, September 2008 Yang Membuat Pernyataan

> > Faisal Kurniawan

### BAB I

### PENDAHULUAN

### *1.1 Latar Belakang Masalah*

Pada era globalisasi ini, teknologi infonnasi sudah berkembang demikian pesat. Dapat dikatakan apabila teknologi infonnasi sudah menjamur dimanamana. Yang paling berkembang pesat adalah teknologi internet. Internet saat ini menjadi aspek penting dalam kehidupan manusia.

Bidang pendidikan adalah salah satu sektor yang terkena imbas dari perkembangan teknologi infonnasi. Saat ini, banyak instansi-instansi yang berlomba-lomba untuk menyugulikan infonnasi mengenai instansi tersebut secara cepat dan akurat. Tak terkecuah Universitas Islam Indonesia. Sebagai universitas swasta tertua dan juga salah satu universitas terkemuka di Yogyakarta tentunya teknologi informasi menjadi suatu hal penting yang harus dikembangkan.

Saat ini informasi mengenai penjaringan calon mahasiswa Universitas Islam Indonesia sudah dapat dilihat di website resmi Universitas Islam Indonesia. Akan tetapi ujian masuk mahasiswa tetap harus dilakukan di Universitas Islam Indonesia secara langsung. Sebagai calon mahasiswa baru, tentunya ingin mengetahui bagaimana letak geografis kampus Universitas Islam Indonesia, beserta juga fasilitas-fasilitas yang ada di dalamnya sebelum calon mahasiswa tersebut melakukan ujian masuk sehingga tidak kebingungan saat mencari lokasi ujian.

 $\mathbf{1}$ 

Melihat permasalah tersebut, dibuatlah aplikasi sistem infonnasi geografis Universitas Islam Indonesia yang dapat membantu para calon mahasiswa mengetahui denah kampus.

### *1.2 Rumusan Masalah*

Dari latar belakang masalah tersebut, dapat dirumuskan suatu masalah yaitu bagaimana menyajikan denah Universitas Islam Indonesia secara detail dan lengkap dalam bentuk website.

### *1.3 Batasan Masalah*

 $\sim 100$ 

 $\sim$ 

Adapun batasan yang diberikan dalam tugas akhir ini adalah :

- 1. Universitas Islam Indonesia tersebar di Yogyakarta, maka data peta yang akan dimasukkan adalah lingkungan kampus terpadu Universitas Islam Indonesia.
- 2. Sistem infonnasi geografis ini dibuat untuk mengetahui denah gedung, jalan, GOR dan fasilitas-fasilitas lain yang ada di sekitar kampus terpadu Universitas Islam Indonesia
- 3. Sistem informasi geografis ini berbasis web.
- 4. Data keseluruhan dikelola oleh administrator.
- 5. User bisa mengakses infonnasi mengenai lingkungan kampus terpadu Universitas Islam Indonesia yang dipilih tanpa proses login terlebih dahulu.

### *1.4 Tujuan Penelitian*

Penelitian ini dilakukan dengan tujuan membuat suatu aplikasi sistem informasi geografis Universitas Islam Indonesia secara detail dan lengkap yang mencakup fasilitas-fasilitas yang ada di lingkungan kampus Universitas Islam Indonesia.

### *1.5 Manfaat Penelitian*

Dengan adanya penelitian ini, diharapkan dapat memberi manfaat kepada semua pihak yang bersangkutan, khususnya pihak-pihak yang berkompeten dibidangnya. Adapun manfaat penelitian tersebut adalah :

- 1. Bagi Penulis
	- a. Menambah wawasan, pengetahuan, serta dapat dijadikan tolak ukur untuk mengetahui tingkat kemampuan mahasiswa sesuai dengan apa yang diterima di bangku kuliah.
	- b. Sebagai bekal dalam menghadapi perkembangan dunia kerja di masa depan.
- 2. Bagi Universitas Islam Indoensia

Bagi Universitas Islam Indonesia, penelitian ini sangat bennanfaat. Hal tersebut dikarenakan dapat menambah ketertarikan dari para calon mahasiswa bam setelah mereka lebih mengetahui denah dan fasilitasfasilitas yang ada di kampus terpadu Universitas Islam Indonesia.

### *1.6 Metodologi Penelitian*

Metode penelitian yang dipakai dalam tugas akhir ini adalah :

### *1.6.1 Metode pengumpulan data*

### *a. Data primer*

Yaitu data atau informasi yang diperoleh secara langsung dari pihak terkait, yaitu UII (Universitas Islam Indonesia).

Metode pengumpulan data ini adalah sebagai berikut:

1) Metode observasi

Metode pengambilan koordinat setiap fasilitas-fasilitas yang ada di lingkungan terpadu Universitas Islam Indonesia. Fasilitas tersebut antara lain gedung, lapangan, kantin, jalan, dan lain sebagainya.

2) Metode interview (wawancara)

Metode wawancara, pengumpulan data yang dilakukan dengan mengadakan wawancara secara langsung dengan pihak-pihak terkait. Dalam hal ini sebagai contoh pegawai yang mengetahui data-data tentang Universitas Islam Indonesia, misalnya fasilitas yang ada dalam setiap gedung.

3) Metode **Library Research** (kepustakaan)

Metode kepustakaan, pengumpulan data yang dilakukan dengan mengumpulkan data melalui buku-buku tentang sistem informasi geografis, meliputi proses digitasi beserta tata cara membuat aplikasi.

### *b. Data Sekunder*

Data yang didapatkan dengan cara pengumpulan data dengan menggunakan :

diketahui apakah sistem sudah dapat berjalan dengan baik dan dapat menghasilkan output seperti yang diharapkan.

### *1.7 Sistematika Penulisan*

Berikut ini merupakan sistematika penulisan tugas akhir yang akan dilakukan.

### *BAB <sup>I</sup> Pendahuluan*

Pada bab ini berisi mengenai latar belakang masalah, rumusan masalah, batasan masalah, tujuan penelitian, manfaat penelitian, metodologi penelitian, dan sistematika penulisan.

### *BAB II Landasan teori*

Pada bab ini berisi landasan teori mengenai sistem informasi geografis dan **global positioning system.**

### *BAB III Metodologi*

Pada bab ini berisi tentang analisis terhadap kebutuhan perangkat keras dan perangkat lunak yang dibutulikan. Selain itu, pada bab ini juga akan membahas tentang diagram alir sistem, perancangan basis data dan perancangan antar muka untuk sistem infonnasi geografis Universitas Islam Indonesia.

### *BAB IV Hasil dan pembahasan*

Pada bab ini akan membahas tentang analisis kinerja, dan analisa keluaran dari sistem informasi geografis Universitas Islam Indonesia.

*•-••1/*

### *BAB II*

### *LANDASAN TEORI*

### *2.1 Tinjauan Umum Universitas Islam Indonesia*

Universitas Islam Indonesia didirikan pada tanggal 27 Rajab 1364 H atau tanggal 8 juli 1945 dengan nama Sekolah Tinggi Islam (STI) di Jakarta. STI didirikan dengan pemrakarsa tokoh nasional, seperti Dr. Mohammad Hatta, Moh. Natsir, Prof KHA Muzakkir, Mohammad Roem, KHA Wahid Hasyim, dan lain sebagainya.

Seiring dengan pindahnya pemerintahan Indonesia ke yogyakarta, maka STI pun akhirnya mengikuti jejak untuk pindah ke Yogyakarta. Tanggal 10 April 1946 STI yang telah pindah ke Yogyakarta akhirnya resmi dibuka kembali dan bertempat di Dalem Pengulon Yogyakarta.

Pada tanggal 22 maret 1948, STI berubah menjadi menjadi UII. Kemudian pada tanggal 5 juni 1948 secara resmi dibuka. Pada saat itu, UII membuka empat fakultas, yaitu fakultas ekonomi, fakultas hukum, fakultas pendidikan dan fakultas agama.

Saat ini, UII terbagi menjadi tiga pusat perkuliahan, pertama yaitu UII Condong Catur yang berisi Fakultas Ekonomi. Kedua yaitu UII Taman Siswa, mempakan Fakultas Hukum. Terakhir adalah kampus terpadu UII yang terletak di jalan kaliurang km 14.5.

Dengan menggunakan Google earth, kampus terpadu UII kurang lebih terletak diantara  $7^0$  41' 15.41" -  $7^0$  41' 11.85" LS dan 110 25' 07.57" - 110 24' 31.91"BT. Di kampus terpadu ini terdapat berbagai fakultas, yaitu Fakultas teknologi industri, Fakultas ilmu agama Islam, Fakultas teknik sipil dan perencanaan, Fakultas matematika dan ilmu pengetahuan alam, fakultas psikologi dan fakultas kedokteran.

### *2.2 Konsep Dasar Sistem Informasi Geografis*

### *2.2.1 Sistem Informasi*

Pada zaman sekarang ini, teknologi infonnasi telah berkembang demikian pesat. Kebutuhan akan informasi semakin berkembang seiring dengan pesatnya perkembangan teknologi informasi itu sendiri. Kebutuhan akan suatu informasi harus didukung dengan adanya suatu sistem penunjang kebutuhan tersebut yang bisa menyediakan, menampilkan dan memperbaharui serta mengorganisasikan suatu informasi yang baru menjadi suatu sistem informasi yang dapat mengelola informasi tersebut.

Sistem infonnasi adalah suatu sistem manusia-mesin yang terpadu untuk menyajikan infonnasi guna mendukung fungsi operasi, manajemen dan pengambilan keputusan dalam organisasi. Tujuan sistem informasi adalah untuk menyediakan dan mensistematikkan informasi yang merefleksikan seluruh kejadian atau kegiatan yang diperlukan untuk mengendalikan operasi-operasi organisasi.

Terdapat beberapa kriteria yang berfungsi untutk memperoleh suatu infonnasi yang berkualitas dan memenuhi kebutuhan. Adapun kriteria-kriteria tersebut mencakup [PRA05] :

- 1. Debit : jumlah data dan informasi yang mengalir (bits) persatuan waktu.
- 2. Respone time : waktu antara **event,** reaksi terhadap **event** sampai dengan proses terhadap **event** selesai dilakukan.
- 3. Cost : biaya yang dikeluarkan untuk memperoleh informasi dari data.
- 4. Pemenulian fungsi : fungsi yang didefinisikan hams dapat dijalankan sebagaimana direncanakan

Sistem informasi sudah hadir sebelum teknologi tentang komputer berkembang pesat seperti sekarang ini. Sistem informasi yang berkembang pertama kali adalah sistem infonnasi yang tidak berbasiskan komputer. sistem tersebut masih berjalan secara manual dan masih sangat sederhana. Seiring dengan perkembangan zaman, sistem informasi semakin meningkat dan tidak terkendali. Saat komputer hadir pun tidak semua sistem infonnasi dapat diadaptasikan dengan komputer, hal ini dikarenakan berbagai faktor, seperti keterbatasan dana dan jumlah sistem informasi yang sangat beraneka ragam.

### *2.2.2 Sistem Informasi Geografis (SIG)*

Pengertian dari sistem informasi geografis adalah suatu teknologi bam yang pada saat ini menjadi alat bantu yang sangat essensial dalam menyimpan, memanipulasi, menganalisis dan menampilkan kembali kondisi-kondisi alam dengan bantuan data atribut dan spasial. [PRA05]. SIG bisa juga dikatakan sebagai suatu alat yang telah terkomputerisasi untuk pemetaan dan penganalisa sesuatu yang ada dan peristiwa-peristiwa yang terjadi di muka bumi ini.

Seiring dengan perkembangan teknologi, SIG berkembang sangat pesat. Penggunaan SIG diberbagai bidang banyak mendapatkan tanggapan yang positif SIG dinilai mampu memberikan data tentang sistem informasi geografis secara cepat dan akurat, akan tetapi hal tersebut juga tidak terlepas dari sumber daya manusia itu sendiri dan perkembangan teknologi komputer.

Alasan lain mengapa SIG sangat dibutuhkan penggunaannya diberbagai bidang selain karena kecepatan dan keakuratannya dalam memberikan informasi data geografis (spasial) adalah karena sulitnya menangani data spasial secara manual, terutama karena peta dan data statistik lainnya cepat kadaluarsa sehingga data yang digunakan untuk pelayanan dan penyediaan informasi menjadi tidak akurat.

### *a. Sub Sistem SIG*

Untuk membangun suatu SIG, ada beberapa subsistem yang menjadi pendukung terbentuknya suatu sistem yang ingin dibentuk karena saling berhubungan antara satu dengan yang lainnya seperti terlihat pada gambar 2.1. SIG dapat diuraikan menjadi beberapa subsistem berikut [PRA05]:

1. Data input : subsistem ini bertugas untuk mengumpulkan dan mempersiapkan data spasial dan atribut dari berbagai sumber. Subsistem ini pula yang bertanggungjawab dalam mengkonversi atau mentransfonnasikan data-data aslinya ke dalam fonnat yang dapat digunakan oleh SIG.

- 2. Data output : subsistem ini menampilkan atau menghasilkan keluaran seluruh atau sebagian basis data dalam bentuk *softcopy* maupun bentuk **hardcopy** seperti tabel, grafik, peta dan Iain-lain.
- 3. Data manajemen : subsistem ini mengorganisasikan baik data spasial maupun atribut ke dalam sebuah basis data sedemikian rupa sehingga mudah dipanggil maupun diedit.
- 4. Data manipulasi dan analisis : subsistem ini menentukan informasiinformasi yang dapat dihasilkan oleh SIG. Subsistem ini juga melakukan manipulasi dan pemodelan data untuk menghasilkan infonnasi yang diharapkan.

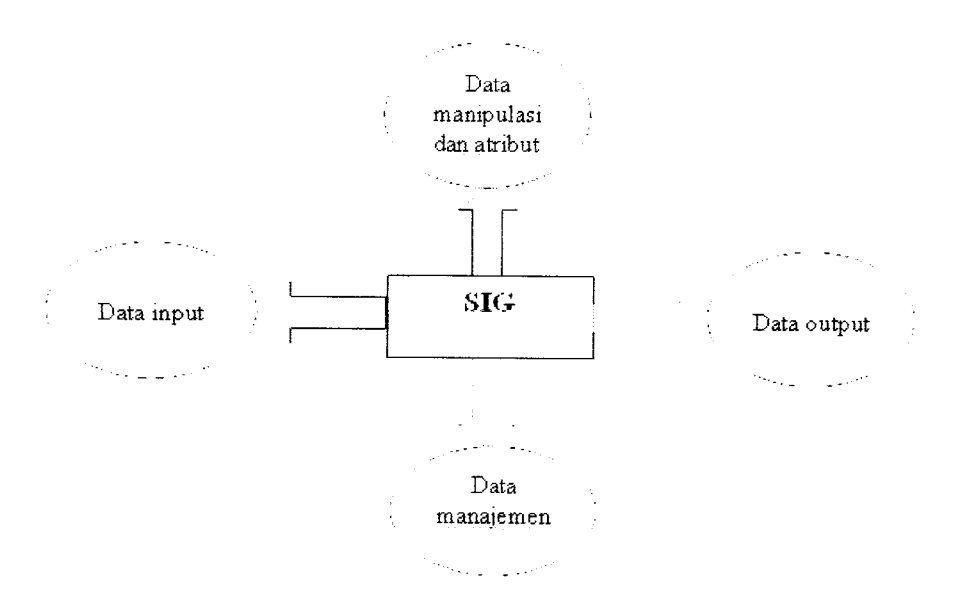

*Gambar 2.1 Subsistem-subsistem SIG*

Apabila subsistem SIG diperjelas berdasarkan uraian jenis masukan, proses, dan jenis keluaran yang ada didalamnya, maka subsistem SIG dapat digambarkan seperti pada gambar 2.2

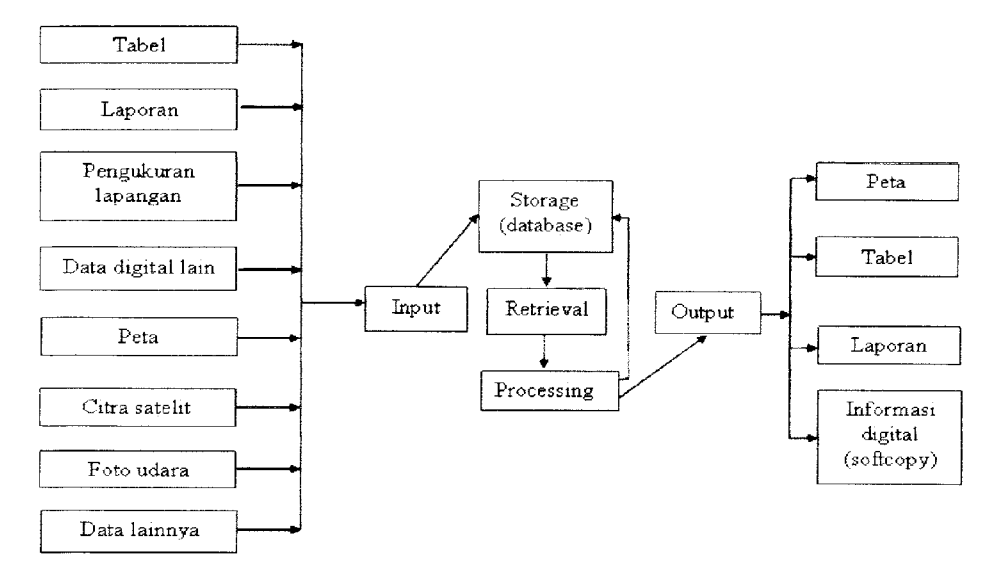

*Gambar 2.2 Uraian subsitem-subsistem SIG*

### *b. Komponen-komponen Sistem Informasi Geografis*

SIG didukung oleh komponen-komponen yang dapat merealisasikan tujuan SIG itu sendiri sehingga SIG menjadi suatu sistem infonnasi yang cepat dan akurat. SIG merupakan suatu sistem yang kompleks yang berintegrasi dengan komputer baik untuk tingkat fungsional maupun jaringan. Sistem SIG terdiri dari beberapa komponen berikut [RAP94] :

1. Perangkat keras

Pada saat ini SIG tersedia untuk berbagai **platform** perangkat keras mulai dari PC desktop, workstation, hingga multiuser host yang dapat digunakan oleh banyak orang secara bersamaan dalamjaringan komputer yang luas, berkemampuan tinggi, memiliki ruang penyimpanan yang besar dan mempunyai kapasitas memori yang besar. Meskipun demikian, fungsionalitas SIG tidak terikat secara ketat terhadap karakteristikkaraktenstik baik terhadap perangkat keras ini sehingga keterbatasan memori pada PC pun dapat diatasi. Adapun perangkat keras yang sering digunakan untuk SIG adalah komputer, digitalizer, mouse, printer, plotter dan scanner.

2. Perangkat lunak

SIGjuga mempakan sistem perangkat lunak yang tersusun secara modular dimana basis data memegang peranan kunci. Setiap subsistem, diimpletasikan dengan menggunakan perangkat lunak yang terdiri dari beberapa modul program (\*.exe) yang masing-masing dapat dieksekusi sendiri.

3. Data dan informasi geografis

SIG dapat mengumpulkan, menyimpan data dan informasi yang diperlukan baik secara tidak langsung dengan cara **meng-impornya** dari perangkat lunak SIG yang lain maupun secara langsung dengan cara men**digitasi** data spasialnya dari peta dan memasukkan data atributnya dan tabel-tabel beserta laporan dengan menggunakan**keyboard.**

4. Manajemen

Suatu proyek SIG akan berhasil apabila di-manage dengan baik dan dikerjakan oleh orang-orang yang memiliki keahlian yang tepat pada semua tingkatan.

Pada dasarnya, SIG memerlukan komputer untuk penyimpanan dan pemrosesan data. Kebutuhan sistem komputer tergantimg dari besar kecilnya tipe SIG itu sendiri. Tipe SIG dengan dengan skala kecil dibutulikan PC yang kecil pula untuk mengoperasikannya, begitu pula untuk tipe SIG dengan skala besar akan dibutuhkan PC yang besar pula untuk mengoperasikannya. Bahkan untuk mendukung penggunaan multiuser, SIG membutuhkan suatu host untuk client machine. Kebutuhan suatu hardware di dalam SIG memiliki spesifikasi yang tinggi dibandingkan dengan sistem informasi lainnya. Hal ini dikarenakan penyimpanan data di dalam SIG baik **vector** maupun **raster** membutuhkan mang yang besar, dalam proses analisisnya SIG membutuhkan memori yang besar dan **prosesor** yang cepat. Akan tetapi perlu diingat juga bahwa SIG juga membutuhkan suatu software yang dapatmendukung kebutuhan SIGitu sendiri.

SIG membutuhkan suatu data dalam operasinya. Data dalam SIG terdiri atas dua bentuk yaitu data **spasial** (geografis) dan data **non-spasial** (atribut). Data spasial adalah data mengenai suatu lokasi geografis yang di-set kedalam bentuk koordinat. Sedangkan data atribut adalah gambaran data yang mempunyai infonnasi yang relevan terhadap suatu lokasi.

Untuk mencapai keserasian antara rencana desain yang baik dan aturan dunia nyata SIG membutuhkan suatu metode yang dapat mendukung proses pengambilan keputusan. Metodologi yang digunakan mempakan salah satu faktor penentu dalam berhasil tidaknya suatu SIG dalam memberikan informasinya.

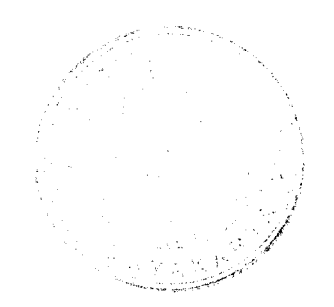

### *2.2.3 Cara Kerja Sistem Informasi Geografis*

SIG dapat mempresentasikan dunia nyata ke dalam layer monitor di komputer, seperti peta yang dipresentasikan ke dalam kertas. SIG lebih mempunyai keunggulan dan fleksibilitas yang lebih daripada peta diatas kertas, seperti pada gambar 2.3.

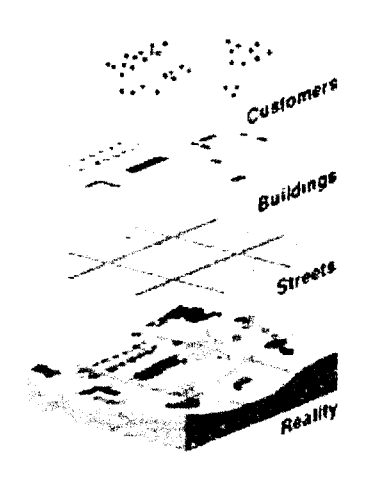

*Gambar 2.3 Penyimpanan data dalam SIG*

Data di simpan dalam SIG dengan cara sebagai berikut [CHA02J :

- 1. SIG menggambarkan bumi bentuk **layer-layer** yang dihubungkan melalui frame geografi.
- 2. Setiap fiture pada layer memiliki pengidentifikasi yang unik sehingga memungkinkan untuk mengubah informasi relevan yang disimpan pada database eksternal.
- 3. Memiliki metode abstraksi yang sederhana. SIG memungkinkan untuk menangkap elemen yang diinginkan. Cara pandangan tampilan yang berbeda dengan data tentang bumi, seperti jalan, pipa, kabel. perkebunan

receiver (alat penerima GPS). Satelit GPS dikelola oleh Amerika Serikat. Alat penerima GPS inilah yang dipakai oleh pengguna untuk melihat koordinat posisi.

Sistem GPS, yang nama aslinya adalah NAVSTAR (Navigation Satellite Timing and Ranging Global Positioning System) mempunyai tiga segmen, yaitu :

**Satelit** 

Satelit bertugas untuk menerima dan menyimpan data yang ditransmisikan oleh stasiun-stasiun pengontrol, menyimpan dan menjaga informasi waktu berketelitian tinggi dan memancarkan sinyal dan informasi secara kontinvu ke pesawat penerima (receiver) dari pengguna

• Pengontrol

Pengontrol bertugas untuk mengendalikan dan mengontrol satelit dari bumi baik untuk mengecek kesehatan satelit, penentuan dan prediksi orbit dan waktu, sinkronisasi waktu antar satelit dan pengiriman data ke satelit.

• Penerima

Penerima bertugas menerima data dari satelit dan memprosesnya untuk menentukan posisi (posisi tiga dimensi yaiut koordinat di bumi plus ketinggian), arah, jarak dan waktu yang diperlukan oleh pengguna.

### *2.3.2 Manfaat Teknologi GPS*

Teknologi GPS dapat dimanfaatkan untuk beberapa hal, antara lain [GLO07] :

**Militer** 

GPS dapat digunakan untuk keperluan perang, seperti menuntun arah bom, atau mengetahui posisi pasukan berada. Dengan cara ini maka kita bisa mengetahui mana teman mana lawan untuk menghindari salah target, ataupun menetukan pergerakan pasukan.

• Navigasi

GPS banyak juga digunakan sebagai alat navigasi seperti kompas. Beberapa jenis kendaraan telah dilengkapi dengan GPS untuk alat asset nivigasi, dengan menambahkan peta, maka bisa digunakan untuk memandu pengendara, sehingga pengendara bisa mengetahui jalur mana yang sebaiknya dipilih untuk mencapai tujuan yang diinginkan.

• Sistem Informasi Geografi

GPS sering juga diikutsertakan dalam pembuatan peta, seperti mengukur jarak perbatasan, ataupun sebagai referensi pengukuran.

• Pelacakan Kendaraan

Kegunaan lain GPS adalah sebagai pelacakan kendaraan dengan bantuan GPS pemilik kendaraan/pengelola armada bisa mengetahui keberaadaan dimana saja kendaraan/asset bergeraknya pada saat ini.

Pemantau Gempa

Bahkan saat ini, GPS dengan ketelitian tinggi bisa digunakan untuk memantau pergerakan tanah, yang ordenya hanya mm dalam setahun. Pemantauan pergerakan tanah berguna untuk memperkirakan terjadinya gempa, baik pergerakan vulkanik ataupun tektonik.

### *2.4 Software pendukung*

### *2.4.1 ArcView 3.3*

ArvView merupakan perangkat lunak desktop untuk mengolah data geografis dan pemetaan yang telah dikembangkan oleh ESRI (Enviromental System Research Institute). Dengan ArcView, pengguna dapat memiliki kemampuan-kemampuan untuk melakukan visualisasi, meng-explore, menjawab query (baik data spasial atau non spasial), menganalisis data secara geografis. Untuk lebih jelas lagi, kemampuan ArcView secara umum dijabarkan sebagai berikut [PRA02] :

- 1. Pertukaran data : membaca dan menulis data dari dan ke dalam format perangkat lunak SIG lainnya.
- 2. Melakukan analisis statistik dan operasi-operasi matematis.
- 3. Menampilkan informasi (basis data) spasial maupun atribut.
- 4. Menjawab query spasian atau atribut.
- 5. Melakukan fungsi-fungsi dasar SIG
- 6. Memudalikan pembuatan peta tematik.
- 7. Meng-customize aplikasi dengan menggunakan bahasa skrip.
- 8. Melakukan fungsi-fungsi SIG khusus lainnya (dengan menggunakan extension untuk mendukung perangkat lunak ArcView).

Keunggulan yang dimiliki ArcView dibandingkan dengan software lainnya adalah ArcView memiliki tampilan yang lebih menarik, interaktif, memiliki tingkat kemudahan yang tinggi sehingga ArcView terns berkembang dan saat ini ArcView telah menyediakan ekstension untuk kebutuhan aplikasi khusus

dalam tahap yang lebih mahir lagi seperti **Image Analyst, 3D Analyst, Business Analyst, Network Analyst, Tracking Analyst, Internet MapServer** dan ekstension lain [ PRA02].

### *2.4.2 MapServer*

MapServer mempakan aplikasi freeware dan open source yang memungkinkan kita menampilkan data spasial (peta) di web. Aplikasi ini pertama kali dikembangkan di Universitas Minnesotta, Amerika Serikat untuk projek ForNet (sebuah projek untuk manajemen sumber daya alam) yang disponsori NASA **(National Aeronautics and Space Administration).** Support NASA dilanjutkan dengan dikembangkan projek TerraSIP untuk manajemen data lahan. Saat ini, karena sifatnya yang terbuka (open source), pengembangan MapServer dilakukan oleh pengembang dari berbagai negara [NUR05].

MapServer mempunyai fitur-fitur sebagai berikut [NUR05] :

- 1. Menampilkan data spasial dalamformat vektor seperti : Shapefile (ESRI), ArcSDE (ESRI) dan PostGIS dan berbagai fonnat data vektor lain dengan menggunakan library OGR.
- 2. Menampilkan data spasial dalam format raster seperti : TIFF/GeoTIFF, EPPL7 dan berbagai format data raster lain dengan menggunakan library GDAL.
- 3. Dapat dikembangkan **(customizable),** dengan tampilan keluaran yang dapat diatur menggunakan file-file template.

### *BAB III*

# *METODOLOGI*

### *3.1 Gambaran Umum Sistem*

Sistem Informasi Geografis ini nantinya diharapkan dapat memberikan informasi mengenai denah Universitas Islam Indonesia. Sistem nantinya mampu menginformasikan gedung, jalan utama, lapangan, taman, tempat parkir dan lain sebagainya.

### *3.2 Metode Analisis*

Analisis suatu sistem mempakan salah satu proses yang hams dilakukan dalam perancangan dan implementasi suatu perangkat lunak. Hal tersebut bertujuan untuk mengidentifikasikan, mengevaluasi pennasalahan, serta mengetahui kebutuhan yang diperlukan sehingga dapat diusulkan perbaikannya. Metode analisis yang digunakan dalam pengumpulan data ini adalah sebagai berikut:

- a. Metode observasi yaitu metode pengambilan koordinat setiap fasilitasfasilitas yang ada di lingkungan terpadu Universitas Islam Indonesia. Fasilitas tersebut antara lain gedung, lapangan, kantin, jalan, dan lain sebagainya.
- b. Metode wawancara yaitu metode pengumpulan data yang dilakukan dengan mengadakan wawancara secara langsung dengan pihak-pihak terkait. Dalam hal ini sebagai contoh pegawai yang mengetahui data-data

tentang Universitas Islam Indonesia, misalnya fasilitas yang ada dalam setiap gedung.

c. Metode **library research** yaitu metode pengumpulan data yang dilakukan dengan mengumpulkan data melalui buku-buku tentang sistem infonnasi geografis, meliputi proses digitasi beserta tata cara membuat aplikasi.

### *3.3 Analisis Masalah*

Berdasarkan analisis yang telah dilakukan, maka dapat diketahui fungsi yang digunakan, apa saja yang akan menjadi masukan sistem, keluaran sistem, kebutuhan perangkat keras, kebutuhan perangkat lunak serta antannuka sistem yang akan dibuat sehingga sistem yang dibangun dapat sesuai dari yang diharapkan.

# *3.4 Hasil Analisis*

### *3.4.1 Analisis Kebutuhan Masukan*

Kebutuhan data input atau masukan terdiri dari data spasial dan data non spasial. Untuk kebutuhan data input dari SIG UII ini adalah sebagai berikut:

1. Data spasial gedung

Data yang diinputkan adalah bempa data tentang gedung. Layer ini bempa polygon.

2. Data spasial jalan utama

Data yang diinputkan adalah bempa data jalan utama di Universitas Islam Indonesia. Layer ini bempa polygon.

3. Data spasial toko

Data yang diinputkan adalah bempa data tentang toko. Layer ini berupa polygon.

4. Data spasial bank

Data yang diinputkan adalah bempa data tentang bank. Layer ini berupa polygon.

5. Data spasial atm

Data yang diinputkan adalah berupa data mengenai atm. Layer ini berupa polygon.

6. Data spasial kantin

Data yang diinputkan adalah bempa data tentang kantin. Layer ini berupa polygon.

7. Data spasial lapangan

Data yang diinputkan adalah bempa data tentang lapangan. Layer ini bempa polygon.

8. Data spasial tempat parkir

Data yang diinputkan adalah bempa data tentang tempat parkir. Layer ini bempa polygon.

9. Data spasial taman

Data yang diinputkan adalah bempa data tentang taman. Layer ini berupa polygon.

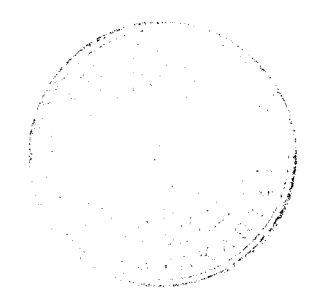

### *3.4.2 Analisis Kebutuhan Proses*

Kebutuhan proses adalah kebutuhan pengolahan data input yang akan diproses didalam sistem sehingga menghasilkan proses. Kebutulian proses tersebut yaitu:

### *a. Proses Mendigitasi Lokasi*

Proses mendigitasi lokasi adalah proses mengambil data dengan cara melakukan **tracking** dengan bantuan GPS. Tracking lokasi dilakukan dengan dua cara. Yang pertama secara otomatis, yaitu tinggal menyetting GPS dalam posisi tracking kemudian tinggal mengitari lokasi yang ingin diambil datanya. Secara otomatis GPS akan merekam titik koordinat UTM yang dilalui. Adapun data yang direkam dengan GPS tersebut bempa titik.

Yang kedua dengan cara manual, yaitu terlebuli dahulu dibuat denah dari data yang kita inginkan. Selanjutnya GPS ditempatkan dalam sudut-sudut yang sesuai, agar GPS tersebut bisa menampilkan titik koordinat UTM pada sudut tersebut. Terakhir titik koordinat UTM tersebut disalin kedalam denahtersebut.

### *b. Proses Mendigitasi Peta*

Proses mendigitasi peta merupakan proses memindah data yang didapat dengan GPS kedalam software ArcView 3.3. Proses ini membutuhkan ekstension tambahan yang dimasukkan ke dalam ArcView 3.3 yaitu ekstension **Generate To Shape** yang berfungsi untuk menampilkan data dari GPS yang kita edit menjadi format .txt kemudian kita munculkan ke dalam software ArcView tersebut. Hasil tersebut nantinya bempa garis. Setelah itu, kita lakukan digitasi ulang dengan tolak ukur garis tersebut.

### *c. Proses Pembuatan Peta Interaktif*

Dalam proses pembuatan peta interaktif, pertama kali dengan membuat file \*.map nya terlebih dahulu. File \*.map ini dipakai sebagai file konfigurasi peta. File ini akan berisi komponcn tampilan peta seperti definisi layer, definisi proyeksi peta, pengaturan legenda, skala dan sebagainya.

Setelah dibuat file \*.mapnya, kemudian dibuat file \*.html yang berisi pemanggilan data dari file \*.map. Data-data yang dipanggil dari file \*.map nantinya berfungsi untuk menampilkan menu pemilihan objek, menu pencarian, peta, legenda dan skala.

### *3.4.3 Analisis Kebutuhan Keluaran*

Keluaran yang ditampilkan dalam pengembangan sistem adalah agar dapat memberikan informasi kepada user berupa sistem informasi geografis Universitas Islam Indonesia yang terdiri dari gedung, jalan utama, tempat parkir, taman, lapangan, atm, kantin, dan koperasi.

### *3.4.4 Analisis Kebutuhan Antar Muka*

Antannuka adalah perangkat yang digunakan oleh pengguna untuk mempermudah dalam penggunaan program. Yang diharapkan dalam pembuatan antarmuka ini adalah:

1. Antarmuka yang dihasilkan bersifat *user friendly* dan mudah dibaca.

2. Antarmuka berbasis web akan mempermudah akses selama ada jaringan internet.

### *3.4.5 Analisis Kebutuhan Perangkat Lunak*

Aplikasi pada tugas akhir ini dikembangkan dengan beberapa perangkat lunak, yaitu:

- 1. Arc View GIS 3.3
- 2. MapServer For Windows (MS4W)
- 3. Browser (Internet Explorer, Mozilla Firefox)

### *3.4.6 Analisis Kebutuhan Perangkat Keras*

Perangkat keras yang digunakan dalam pembuatan aplikasi penelitian tugas akhir ini adalah sebagai berikut:

- 1. GPS eTrex Vista HCx.
- 2. Processor intel Core2Duo 2.0 GHz.
- 3. Memory Mushkin 1Gb.
- 4. Monitor LCD 13.3"
- 5. DVD RW Super Multi.

### *3.5 Perancangan Perangkat Lunak*

### *3.5.1 Metode Perancangan.*

Metode perancangan yang digunakan dalam perangkat lunak ini adalah metode Data Flow Diagram (DFD). DFD mempakan diagram yang menggunakan notasi-notasi untuk menggambarkan arus data dari sistem secara logika. Dalam metode ini, sistem akan dikembangkan dengan metode Data Flow Diagram dari sistem secara umum kemudian dikembangkan menjadi Data Flow Diagram dengan model - model yang khusus.

# *3.5.2 Desain Sistem*

### *a. Diagram Konteks*

Desain sistem informasi geografis ini dimulai dari bentuk yang paling umum yaitu diagram konteks, kemudian diagram konteks tersebut akan diturunkan ke dalam bentuk yang paling detail. User secara langsung berinteraksi dengan sistem. User akan meminta sistem untuk menampilkan permintaannya. Gambar secara lengkap dapat dilihat pada gambar 3.1.

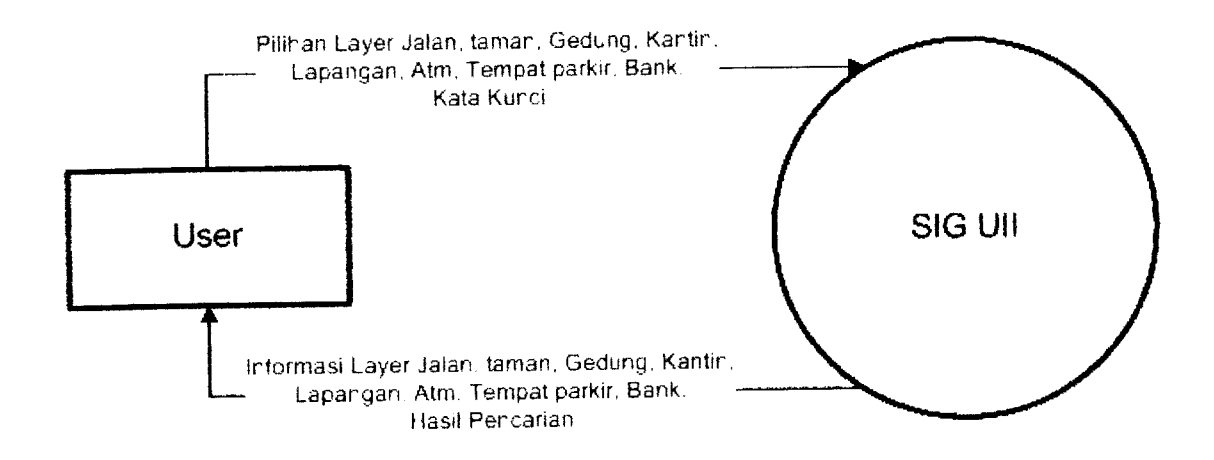

### *Gambar 3.1 DFD LEVEL 0*

# *b. DFDLeveH*

Pada DFD level 1, terdapat 2 proses. Proses tersebut yaitu proses pemilihan layer dan proses pencarian. Untuk lebih jelasnya dapat dilihat pada gambar 3.2

### *d. DFD Level 2 proses 2*

Pada DFD level 2 proses 2 ini, terdapat proses pencarian yang terbagi dalam 6 data. Adapun gambar proses tersebut dapat dilihat pada gambar 3.4

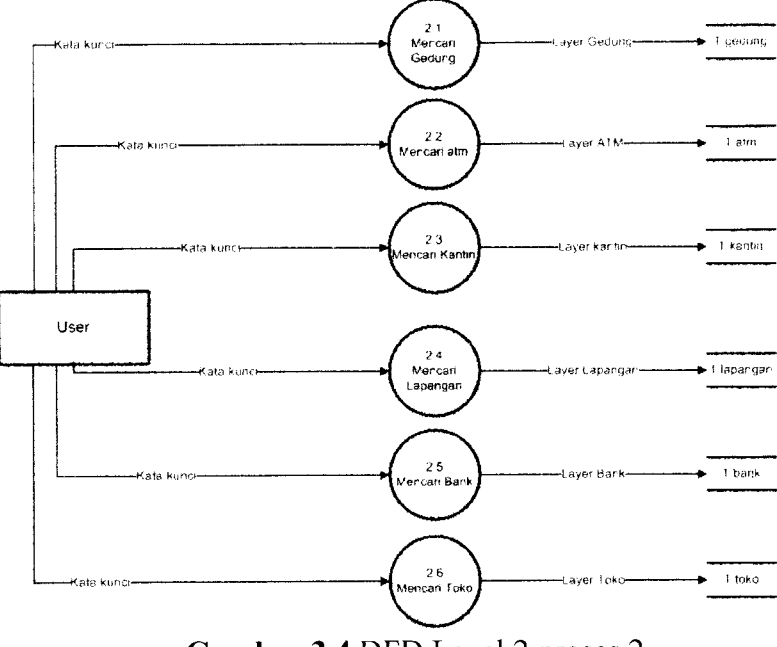

*Gambar 3.4* DFD Level 2 proses 2

### *3.5.3 Perancangan Basis Data*

Desain basis data spasial dan non spasial dari sistem ini adalah sebagai berikut:

1. Gedung

Rancangan tabel data spasial gedung ini berisi shape. Sedangkan untuk rancangan tabel non spasialnya berisi id, nama, jurusan, jml\_lantai dan fasilitas. Struktur tabel dapat dilihat pada tabel 3.1

*Tabel 3.1 Gedung*

| No | Field | <b>Type</b> | Lebar Field              |
|----|-------|-------------|--------------------------|
|    | Shape |             | $\overline{\phantom{a}}$ |

4. Atm

Rancangan tabel data spasial atm ini berisi shape. Sedangkan untuk rancangan tabel non spasialnya berisi id, nama. Struktur tabel dapat dilihat pada tabel 3.4

## *Tabel 3.4 Atm*

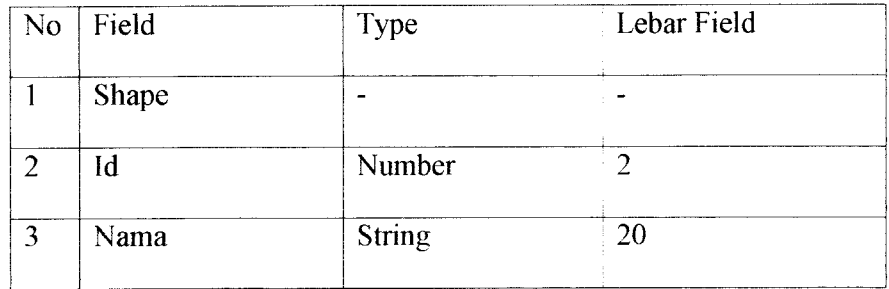

### 5. Bank

Rancangan tabel data spasial bank ini berisi shape. Sedangkan untuk rancangan tabel non spasialnya berisi id, nama. Stmktur tabel dapat dilihat pada tabel 3.5

# *Tabel 3.5 Bank*

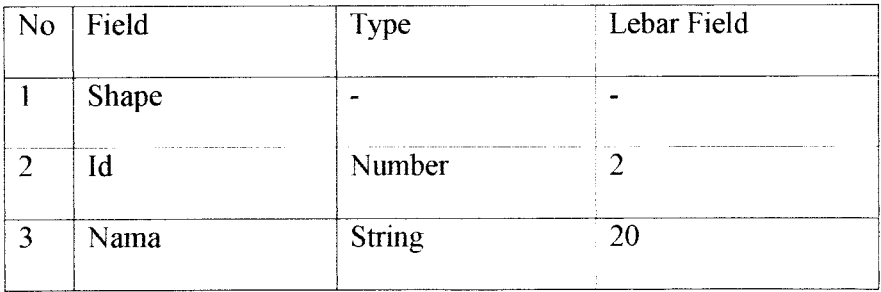

6. Kantin

Rancangan tabel data spasial gedung ini berisi shape. Sedangkan untuk rancangan tabel non spasialnya berisi id, nama. Struktur tabel dapat dilihat pada tabel 3.6

# *Tabel 3.6 Kantin*

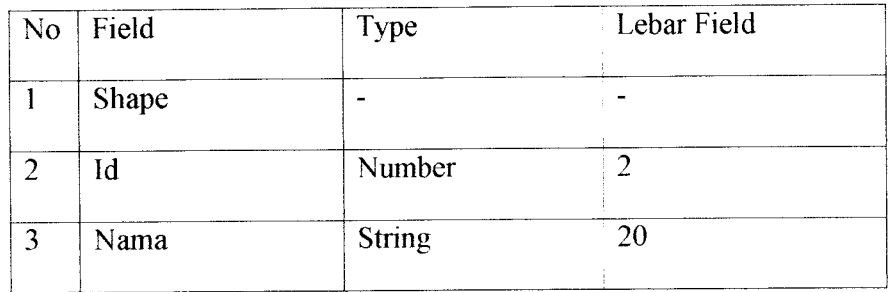

### 7. Tempat Parkir

 $\omega_{\rm{max}} = \omega_{\rm{eff}}$ 

Rancangan tabel data spasial gedung ini berisi shape. Sedangkan untuk rancangan tabel non spasialnya berisi id, nama. Struktur tabel dapat dilihat pada tabel 3.7

# *Tabel 3.7 Tempat Parkir*

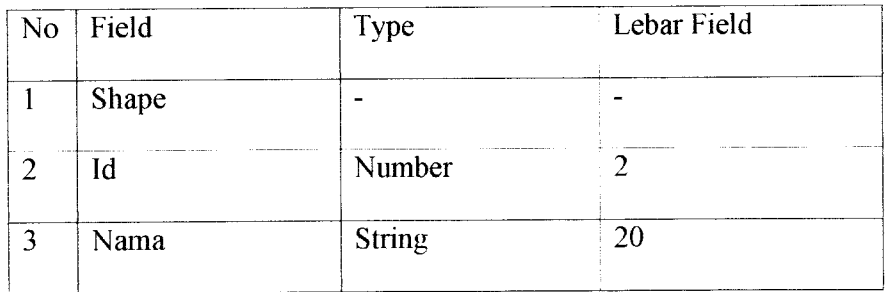

8. Lapangan

Rancangan tabel data spasial gedung ini berisi shape. Sedangkan untuk rancangan tabel non spasialnya berisi id, nama. Struktur tabel dapat dilihat pada tabel 3.8

### *Tabel 3.8 Lapangan*

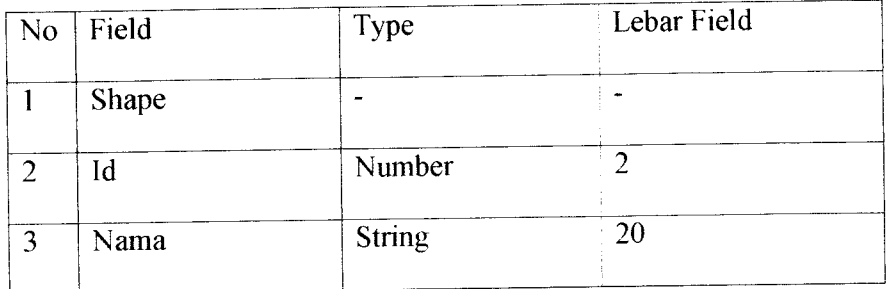

### 9. Taman

 $\frac{1}{2}$ 

Rancangan tabel data spasial taman ini berisi shape. Sedangkan untuk rancangan tabel non spasialnya berisi id. Stmktur tabel dapat dilihat pada tabel 3.9

### *Tabel 3.9 Taman*

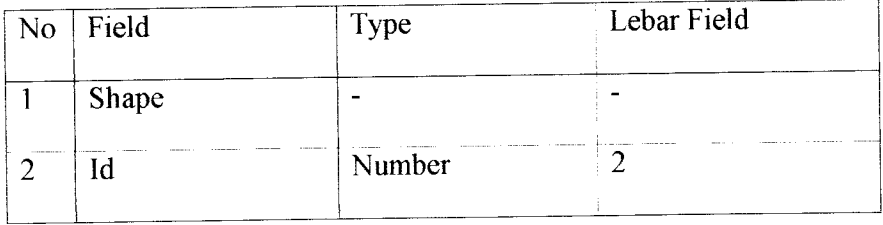

Antarmuka untuk halaman utama terbagi menjadi beberapa kolom. Kolom tersebut yaitu untuk header, legenda, peta, menu dan footer. Untuk lebih jelasnya dapat dilihat pada gambar 3.5

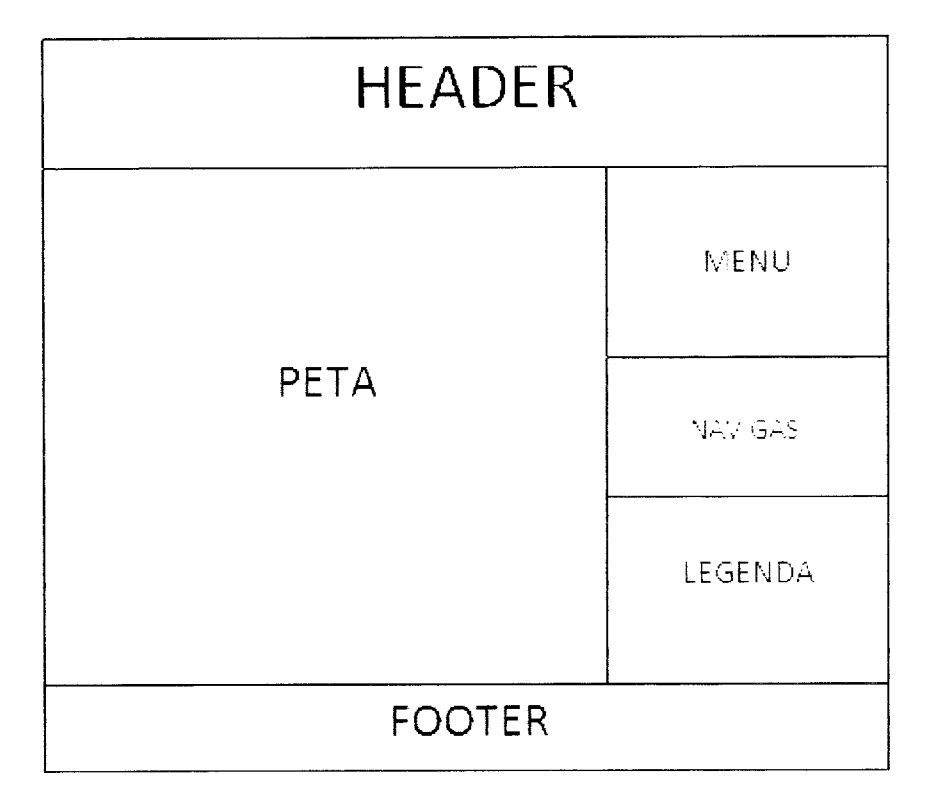

*Gambar 3.5 Antarmuka halaman utama*

### *3.6 Batasan Implementasi*

Batasan Implementasi meliputi batasan minimal perangkat keras dan perangkat lunak yang diperlukan agar aplikasi dari sistem yang dibuat dapat berjalan dengan baik.

### *3.6.1 Perangkat Keras Yang Dibutuhkan*

Batasan dari sisi perangkat keras mempakan syarat minimum perangkat keras dalam proses pengaplikasian sistem. Adapun syarat minimum tersebut mempunyai spesifikasi sebagai berikut:

- 1. Prosessor intel Pentium III 667Mhz.
- 2. Harddisk 10 Gb dan Ram 128 Mb.
- 3. VGA 32 Mb.
- 4. Monitor, keyboard dan mouse.

### *3.6.2 Perangkat Lunak Yang Dibutuhkan*

Dalam aplikasi Sistem Informasi Geografis ini, dibutuhkan perangkat lunak untuk mendukung dari kinerja sistem. Adapun perangkat lunak tersebut antara lain :

- 1. Arc View GIS 3.3
- 2. MapServer For Windows (MS4W)
- 3. Web Browser (IE, Mozilla Firefox)
- 4. Macromedia Dreamweaver 8
- 5. Photoshop CS2

 $\sim$ 

Arc View GIS 3.3 digunakan dalam proses pembuatan data spasial. Kemampuan yang dimiliki dari software tersebut antara lain dapat untuk melakukan digitasi, menjawab query danmenganalisa data secara geografis.

MapServer For Windows (MS4W) mempakan program CGI dalam server web. Server memproses permintaan dari user, dan map file untuk membuat image yang diminta. Hasil yang dihasilkan berupa peta, skala, legenda, atribut serta peta referensi. Dalam program MS4W ini, terdapat Web Server Apache yang berfungsi untuk menjalankan sistem tanpa harus terkoneksi dengan internet.

Macromedia Dreamweaver 8 digunakan untuk membuat interface sistem web secara keselumhan. Sedangkan untuk pembuatan header dalam interface web ini dipakai Adobe Photoshop CS 2.

 $\omega_{\rm c}$  .

## *Contoh*

D

akan dik

didapat. **/**

menjadi ft

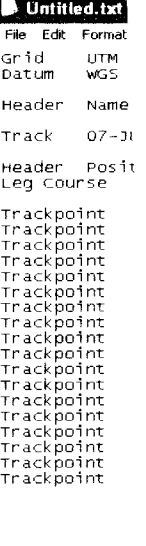

Pada

koordinat Y.

### *4.1.2* Prose

Proses

Data yang did

saja. Setelah i

dari kumpulan

### *BAB IV*

# *HASIL DAN PEMBAHASAN*

### *4.1. Implementasi Sistem*

Pembahasan implementasi Sistem Infonnasi Geografis Universitas Islam Indonesia adalah :

### *4.1.1* Proses *Digitasi* Lokasi

Tahapan ini mempakan tahapan awal dari pembuatan program ini. Proses mendigitasi peta Universitas Islam Indonesia dibuat dengan menggunakan bantuan alat GPS. Alat GPS digunakan untuk pencatatan titik koordinat UTM. Pecatatan UTM dilakukan dengan dua cara. Cara yang pertama adalah cara otomatis dilakukan dengan cara mengaktifkan tracking ke posisi on, kemudian GPS akan mencatat koordinat UTM yang dilalui.

Cara yang kedua yaitu pencatatan koordinat UTM dilakukan secara manual. Hal ini dilakukan dengan cara melihat koordinat UTM yang terlihat di GPS kemudian dicatat kedalam catatan. Cara ini dilakukan saat mendapatkan koordinat UTM dari gedung. Terkadang GPS sulit dalam memperlihatkan posisi koordinat karena tertutup gedung, oleh karena itu apabila dengan cara manual posisi koordinat terbaik dapat dicatat.

*40*

```
END
  CLASS
             "Gedung" # nama layer di legenda
    TEMPLATE 'c:/uii/html/uii/hasil.html'
   STYLE
     COLOR 38 38 240 # warna latar depan,
                  biru muda sekali
      OUTLTNECOLOR 0 0 0 # warna latar belakang
                 hitam tuk batas luar poligon
    END # style
    LABEL
        FONT arial
        TYPE TRUETYPE
        SIZE 10
        POSITION CC # posisi label tengah-tengah
        COLOR 177 150 240 # warna label, merah
   END # label
 END # class
END # Akhir definisi layer
```
3) Objek legenda

#

```
#LEGEND
   IMAGECOLOR 266 255 204
   KEYSIZE 18 10
   KEYSPACING 3 3
   POSTLABELCACHE TRUE
   STATUS ON
   TRANSPARENT OFF
   LABEL #Label legenda
     TYPE TRUETYPE
     FONT ARIAL
     COLOR 0 0 0
     SIZE 6
     ANTIALIAS TRUE
   END # end label legenda
 END #end legenda
#
```
4) Objek skala

*#*

```
SCALEBAR
 STATUS ON # dg template status on
 LABEL
   SIZE Small
   COLOR 0 0 0
   OUTLINECOLOR 255 255 255
  END # Label
  STYLE 0
  INTERVALS 3
 SIZE 200 5
 COLOR 0 0 0
  BACKGROUNDCOLOR 255 255 255
```

```
OUTLINECOLOR 0 0 0
   UNITS KILOMETERS
   POSITION LR
   TRANSPARENT TRUE
 END # Scalebar
#
```
### b. Fungsi pemanggilan

 $\bar{a}$  $\sim$ 

> Fungsi pemanggilan adalah skrip-skrip yang dipakai untuk memanggil fungsi .map yang disisipkan ke dalam file html. File-file tersebut antara lain :

### 1) Fungsi pemanggilan gambar

<input type="image" name="img" src="[img]"/>

### 2) Fungsi pemanggilan navigasi

```
<select name="zoom" size="l">
  <option value="4" [zoom 4 select]> Zoom in 4 x
  </option>
  <option value
"2" [zoom 2_select]> Zoom in 2 x
  </option>
  <option value
"1" [zoom_l_select]> Recenter
  </option>
  <option value
"-2" [zoom -2_select]> Zoom out 2 x
  </option>
  <option value
"-4" [zoom -4 select]> Zoom out 4 x
  </option>
</select>
```
### 3) Fungsi pemanggilan skala

<img src=" [scalebar]" alt="Skala UII" />

### 4) Fungsi pemanggilan legenda

```
<input type="checkbox" name="layer2" value="Jalan"
[jalan_check] />
Jalan Utama<br />
<input type="checkbox" name="layer" value="Gedung"
[Gedung_check] />
Gedung<br />
<input type="checkbox" name="layer" vaiue="Bank"
[Bank check] />
Bank\overline{\text{br}} />
```
input type="checkbox" name="layer" value="At<br>Atm\_shockl\_/> <input type="checkbox" name="layer" value="To t type<br>checkl  $\mathbf{r}$  /  $\mathbf{r}$ pu<br>m\_<br><b  $\Delta$ -P *v •—• <;* anput type)<br>Toko check nput type="checkbox" name="layer" value="Kantir .nput type="chec<br>*a*ntin check] /> *A ->. u o* i;*VX o* Kantin<br /><br><input type="checkbox" name="layer" value="Lapangar input type="checkbox" name="layer<br>Parkir check| /> *Kantin<br />* Lapangan\_check<br>20209205br /> *IX rt <sup>d</sup> en <sup>m</sup> <sup>d</sup>* <sup>a</sup> **rri <sup>m</sup>** <sup>a</sup> rt A \ *O* **SX£** *tt) tt)* <sup>o</sup> <sup>p</sup> <sup>p</sup> <sup>P</sup> -H <sup>D</sup> .y *<sup>a</sup> <sup>p</sup> <sup>d</sup> <n Oj V •—'* "l'empat Parkir<br /><br><input type="checkbox" name="layer" value="Ta [Taman\_check] /><br>Taman<br /><br><input name="submit2" type="submit" value="Refre Tempat Parkir<br />
<br>
Sinnut type="checkb Taman check aman<br /

#### *« +\* si ^ "8 S v H v\**

i.

*istem Informasi Geografis Univ* 1.2. Implementasi Antarmuka<br>Antarmuka dari web Sistem Informasi Geografis Univer<br>Indonesia berbasis web ini dibuat dengan bahasa pemrograman HTML **muka**<br>b Sis<br>ibuat d dar **h**<br>**ka d**<br>is we muk:

#### *(/> s B S S«e —*

*k*rupakan halaman utama dari web Sistem Informas Geografis Universitas Islam Indonesia. Pada halaman ini terbagi menjad *re*nu legenda dan peta *ly we*<br>*lan*<br>*i f* 4.5 *csi*, menu pencariar 1ar<br>|ar<br>|nb *fa f'H* c^3 T3 *(X* ('3 *(13 c -3 re &- re -a V5 re •'—j «-h x> u 1 )- u 4-H ,g4—• o to heberana* kolom vaitu menu naviga *M* I *meri*<br>*AS* Is<br>*L i me*<br>*h iela*  $r$  *a*  $l$  *a a marrian* 

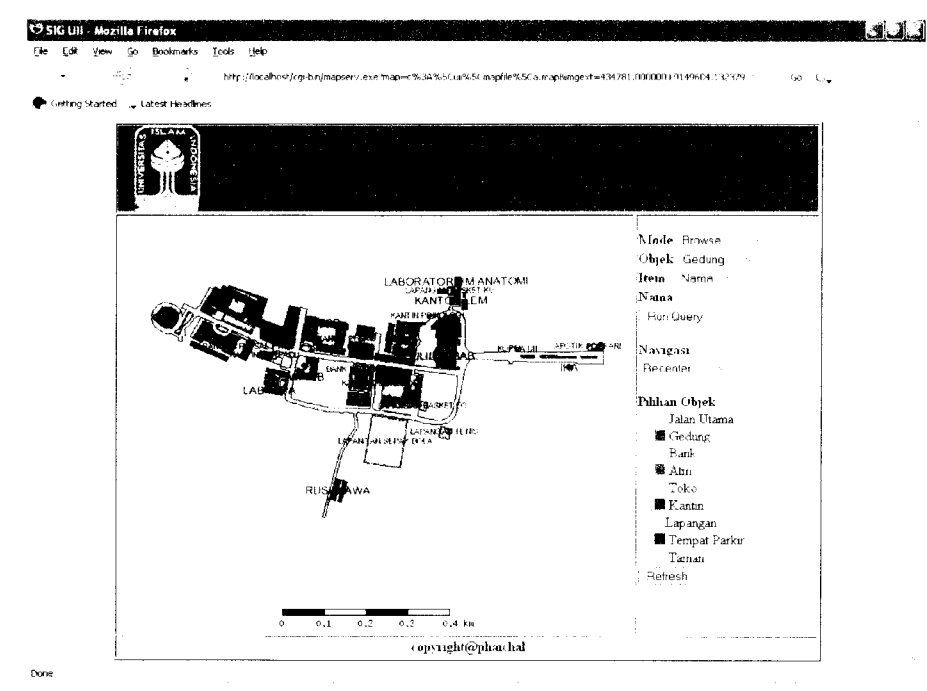

*Gambar 4.5 Halaman Utama User*

### *4.2.2 Halaman Hasil Pencarian*

Halaman ini merupakan halaman yang berisikan hasil pencarian dari data yang diinginkan. Pada halaman ini akan dimunculkan informasi mengenai data yang dicari. Untuk lebih jelasnya dapat dilihat pada gambar 4.6

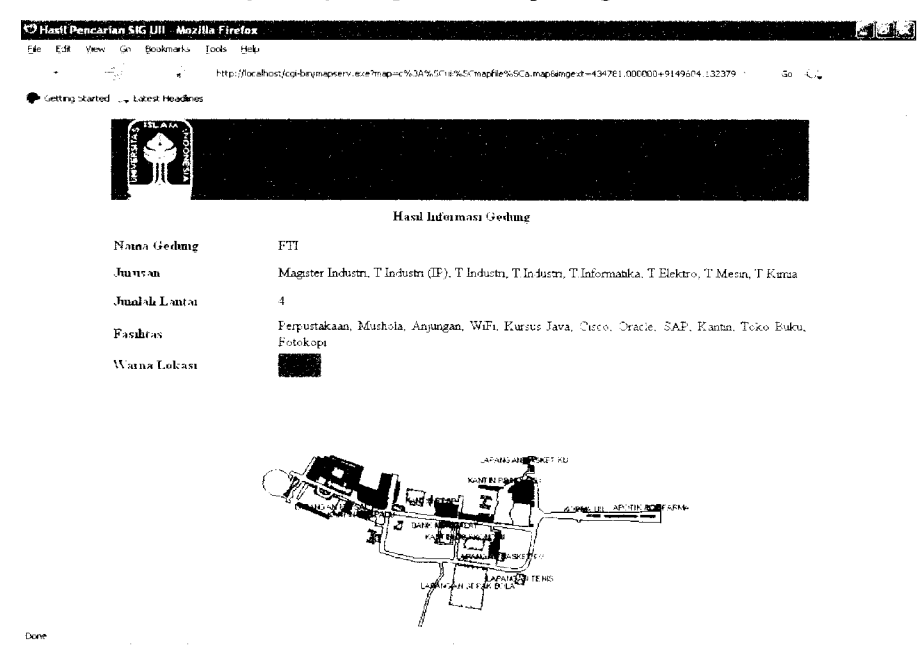

*Gambar 4.6 Halaman Hasil Pencarian*

# *4.3. Pengujian Sistem*

Pada tahap pengujian sistem dilakukan pengujian secara normal maupun secara tidak normal.

### *4.3.1 Pengujian Normal*

Pengujian normal dilakukan dengan memberikan input yang benar sesuai dengan prosedur dan aturan yang berlaku. Pada bagian ini akan diujikan dengan memilih menu-menu yang telah disediakan. Adapun menu-menu tersebut adalah sebagai berikut:

1. Menu Update

Menu update digunakan untuk melihat hasil gambar setelah konfigurasi layer-layer diubah. Caranya yaitu dengan menghilangkan dan atau memberi checkbox pada layer yang diinginkan. Setelah itu klik tombol refresh. Lebih jelasnya dapat pada gambar 4.7

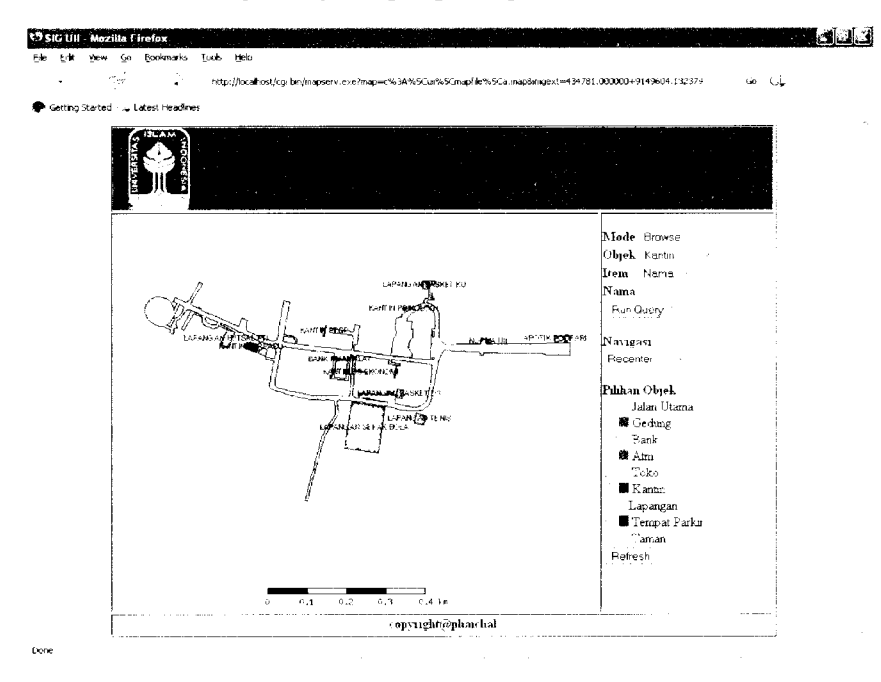

*Gambar 4.7 Hasil update peta*

# 2. Menu Zoom In

Menu zoom In berfungsi untuk memperbesar peta. Caranya dengan memilih navigasi pada menu zoom in. Menu zoom in disini bisa di set perbesaran 2x atau 4x. Hasil dari perbesaran peta dapat dilihat pada gambar 4.8

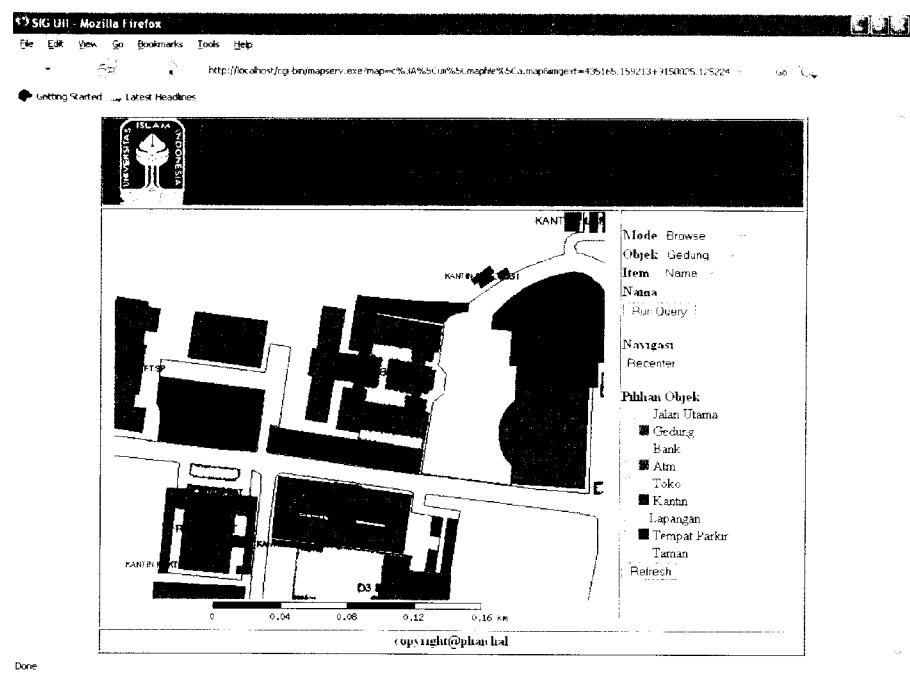

### *Gambar 4.8 Hasil zoom in*

### 3. Menu Zoom Out

Kebalikan dari menu zoom in, menu zoom out berfungsi untuk memperkecil peta. Cara menggunakannya sama caranya saat memakai menu zoom in yaitu memilih navigasi pada menu zoom out. Hasilnya dapat dilihat pada gambar 4.9

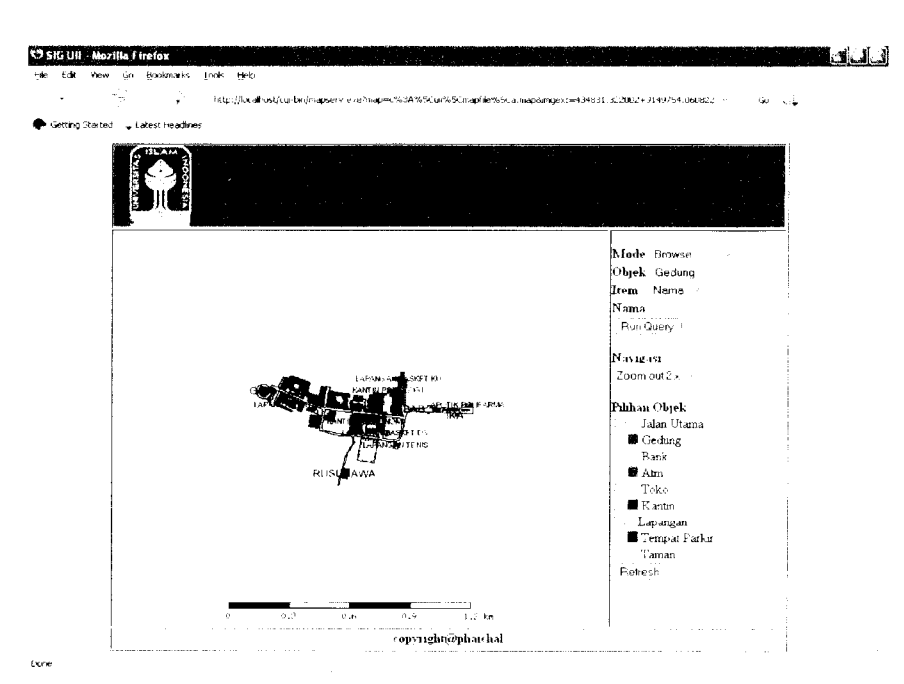

*Gambar 4.9 Hasil zoom out*

# 4. Menu Klik peta

*Gambar*

Run Qu<

nbar 4.13

•b«i/ mapserv. e«e?rriap=c°/

gjster Srudi Islam. Huk.

J

 $_{\rm{Ha}}$ 

Mesm, Ldb Elektio.L

*xambar 4.*

Menu klik peta ini berfungsi untuk mengetahui informasi dari peta yang di klik. Caranya yaitu dengan mengeset mode menjadi klik gambar. Kemudian pilih objek yang akan dipilih, apakah gedung, atm, toko atau lainnya. Setelah itu tinggal klik peta yang ingin diketahui informasinya. Adapun caranya seperti pada gambar 4.10

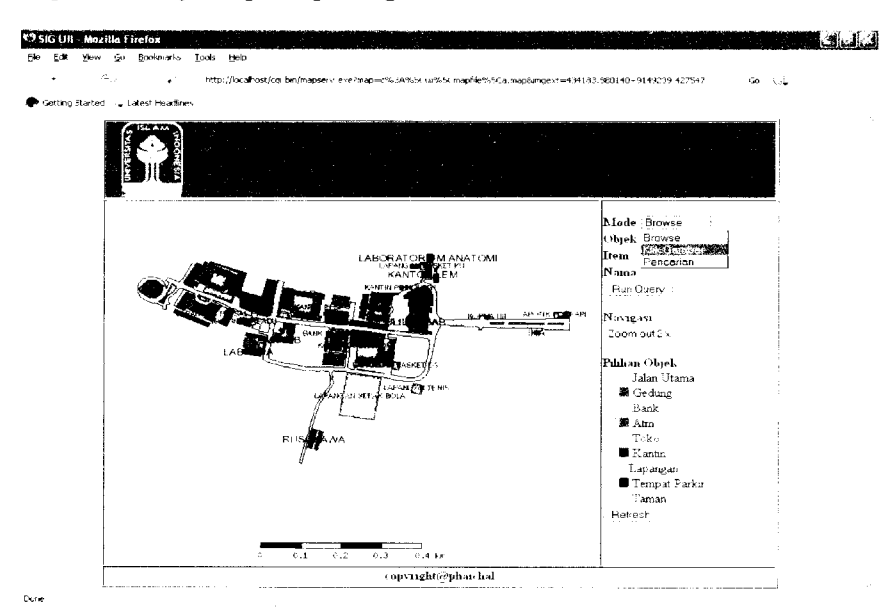

*Gambar 4.10 Menu Klik Peta*

 $\overline{\phantom{a}}$ 

3. Mengenai antarmuka, nilai rata-rata yang didapat adalah 3.4. Hal ini berarti antarmuka yang ada dirasa masih kurang familiar bagi pengguna.

### BABV

# KESIMPULAN DAN SARAN

### *5.1 Kesimpulan*

Dari hasil penelitian, analisis, perancangan sistem, pembuatan program, sampai tahap penyelesaian program dan hasil kuesioner, maka penulis dapat mengambil kesimpulan sebagai berikut:

- 1. Berdasarkan dari hasil uji responden terhadap kemudahan akses, aplikasi ini diakui mampu merespon permintaan user secara cepat
- 2. Berdasarkan pengujian data normal dan tidak normal, aplikasi ini sudah berjalan sesuai dengan apa yang diharapkan.

### *5.2 Saran*

Berdasarkan pengujian yang telah dilakukan pada perangkat lunak yang dibuat, masih banyak kekurangan dan kelemahan sehingga perlu dikembangkan lagi agar kinerjanya menjadi lebih baik, oleh karena itu disarankan :

- 1. Dalam pengembangan lebih lanjut, peta disarankan diperluas ke seluruh kampus Universitas Islam Indonesia yang ada di Yogyakarta.
- 2. Untuk kedepan disarankan supaya peta dapat dibaca melalui *mobile phone*.
- 3. Dalam penggunaan MapServer, disarankan menggunakan aplikasi p.mapper sehingga tampilan menjadi lebih menarik.

# DAFTAR PUSTAKA

- *|ABI02]* Abidin, Hasanuddin Z. Dr. Survei Dengan GPS. Jakarta : Pradnya Paramita, 2002
- *[CHA02|* Charter, Denny., dan Agtrisari, Inna. Desain dan Aplikasi GIS. Jakarta : Elex Media Komputindo, 2003
- *[NUR05]* Nuryadin, Ruslan. Ir. Panduan Menggunakan Map Server. Bandung : informatika, 2005
- *[PRA02]* Prahasta, Eddy. Konsep Konsep Dasar Sistem Informasi Geografis. Bandung : Informatika, 2002
- *[PRA05|* Prahasta, Eddy. Sistem Informasi Geografis : Konsep-konsep Dasar". Bandung : Informastika, 2005
- *[RAP941* RaperJ., Green N., **"Gis Tutor 2for Microsoft Windows",** Longman Geolnformation 307 Cambridge Science Park, Milton Road, Cambridge CB4,4ZD,UK, 1 March 1994
- *[GLO07I* **Global Positioning System.** 2007 terdapat di http://cvbertech.cbn.net.id/cbprtl/cvbertech/detail.aspx?x=Hot+Top ic&v=cvbertech%7C0%7C0%7C2%7C46 diakses tanggal 3 Juli 2008